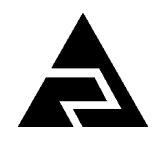

Закрытое акционерное общество «Научно-производственное предприятие «Автоматика»

Код ОК 005-93 (ОКП) 42 1282 Код ТН ВЭД ТС 9026 20 200 0

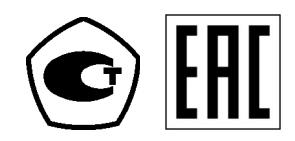

# **ПРИБОРЫ КОНТРОЛЯ ДАВЛЕНИЯ СЕРИИ 2100**

# **ПРИБОРЫ КОНТРОЛЯ ДАВЛЕНИЯ ЦИФРОВЫЕ Модель 2155 (ПКД-1115)**

Руководство по эксплуатации АВДП.406233.012.03РЭ

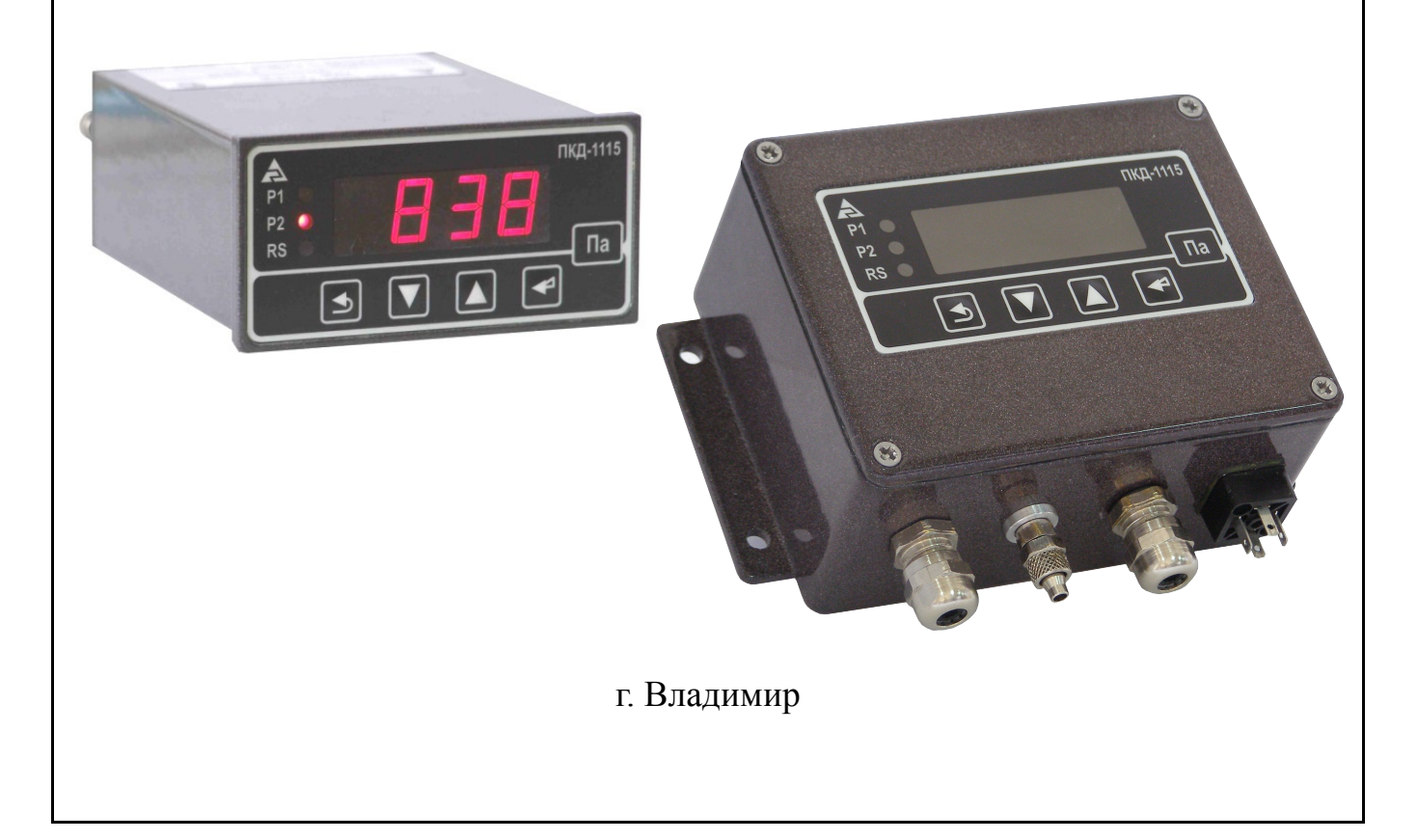

*Версия документа 03РЭ Редакция от 27 ноя, 2018 (Вячеслав Дерябин) Файл: ПКД-1115(2155)\_03РЭ\_v05.odt*

#### Оглавление

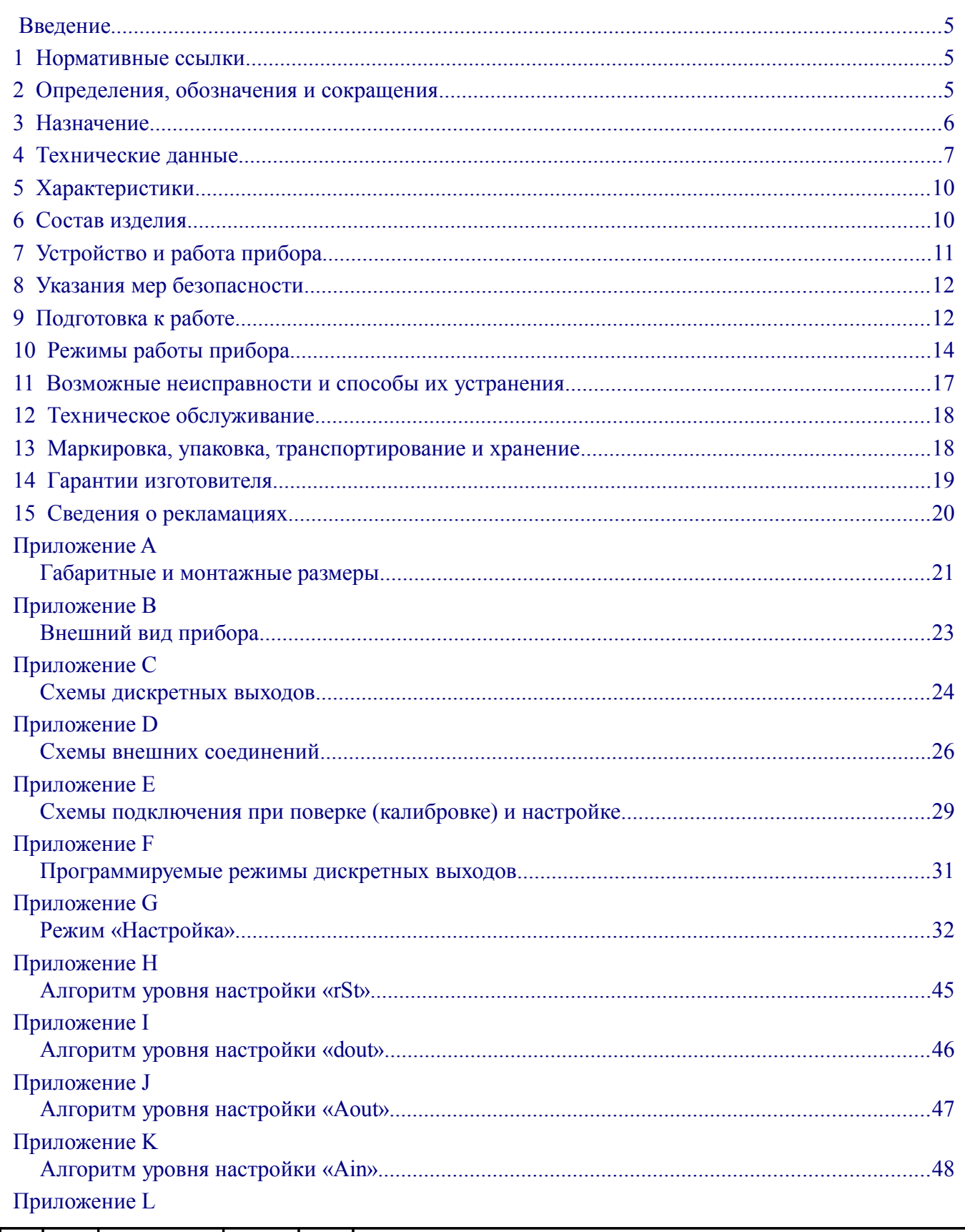

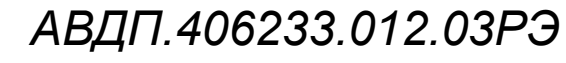

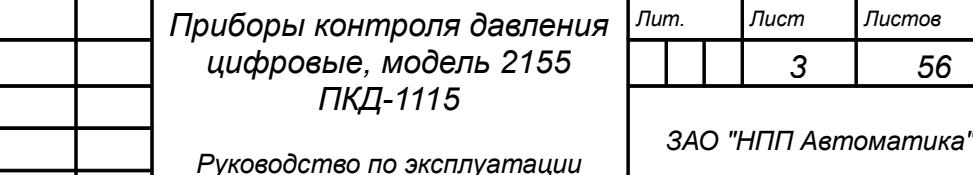

Изм Лист

Разраб.

Проверил

Гл.констр. Н.Контр.

Утв.

№ докум.

Дерябин Шмелёв

Смирнов

Петров

Знаменский

Подпись

Дата

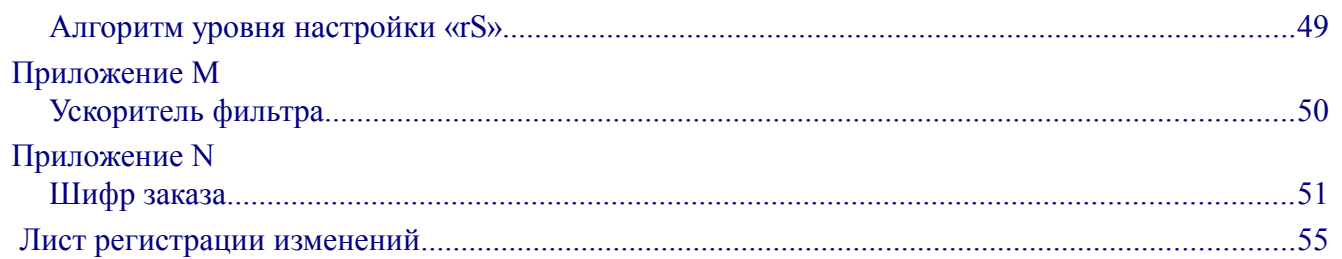

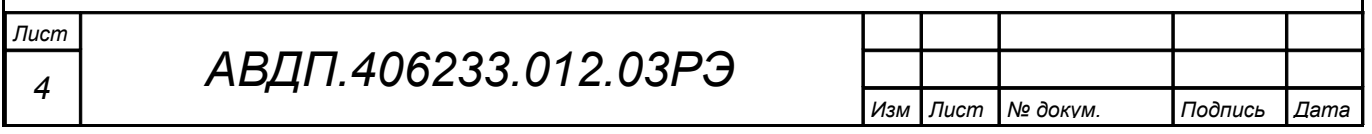

#### <span id="page-4-2"></span>Ввеление

Настоящее руководство по эксплуатации предназначено для изучения устройства и обеспечения правильной эксплуатации приборов контроля давления цифровых, модель 2155 (ПКД-1115), далее именуемых приборами.

Описывается назначение, принцип действия, устройство, приводятся технические характеристики, даются сведения о порядке работы с прибором, настройке и проверке технического состояния.

Поверке подлежат приборы, предназначенные для применения в сферах распространения государственного регулирования обеспечения единства измерений.

Калибровке подлежат приборы, не предназначенные для применения в сферах распространения государственного регулирования обеспечения единства измерений.

Поверка (калибровка) проводится по методике, изложенной в Инструкции «Приборы контроля давления серии 2100. Методика поверки».

Прибор выпускается по ТУ 4212-089-10474265-2007.

#### <span id="page-4-1"></span>1 Нормативные ссылки

- ГОСТ 12.2.007.0-75(2001). Излелия электротехнические. Требования безопасности.
- ГОСТ Р 52931-2008. Приборы контроля и регулирования технологических процессов. Общие технические условия
- ГОСТ 14254-2015. Степени защиты, обеспечиваемые оболочками (код IP).
- ГОСТ 15150-69. Машины, приборы и другие технические изделия. Исполнения для различных климатических районов. Категории, условия эксплуатации, хранения и транспортирования в части воздействия климатических факторов внешней среды.

### <span id="page-4-0"></span>2 Определения, обозначения и сокращения

В настоящем руководстве по эксплуатации применяются определения, обозначения и сокращения, приведённые ниже:

- **ASCII** - (American Standard Code for Information Interchange) название таблицы, в которой некоторым распространённым печатным и непечатным символам сопоставлены числовые коды;
- COM-порт Communication port последовательный порт для обмена информацией;
- Modbus - открытый коммуникационный протокол, основанный на архитектуре «клиент-сервер»; локальная сеть типа master-slave, т.е. один ведущий - остальные ведомые;

Modbus ASCII - протокол Modbus с кодировкой символов ASCII:

Modbus RTU - протокол Modbus с компактной двоичной кодировкой символов;

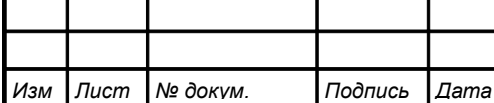

- RS-232 Recommended Standard 232 в телекоммуникациях, стандарт последовательной синхронной и асинхронной передачи двоичных данных между терминалом и коммуникационным устройством;
- RS-485 Recommended Standard 485 стандарт передачи данных по двухпроводному полудуплексному многоточечному последовательному каналу связи;
- RTU Remote Terminal Unit удаленный терминал;
- ИН Инструкция по Настройке;
- МП Методика Поверки;
- ПВХ поливинилхлорид;

ПС – Паспорт;

- РП коммуникационный интерфейс. Руководство по Применению.
- РЭ Руководство по Эксплуатации.

### <span id="page-5-0"></span>**3 Назначение**

3.1 Приборы предназначены для преобразования избыточного давления или разрежения не агрессивных газов в унифицированный выходной сигнал постоянного тока, с цифровой индикацией измеряемого параметра и сигнализацией о выходе измеряемого параметра за пределы заданных значений, а также для передачи данных в локальную сеть Modbus.

Приборы применяются в автоматизированных системах управления, контроля и регулирования технологическими процессами в энергетике, химической, нефтехимической, газовой и других отраслях промышленности.

Приборы имеют следующие модификации:

– ПКД-1115.И – напоромер, измеритель избыточного давления (прежнее обозначение ПКД-1115.Н);

– ПКД-1115.В – тягомер, измеритель разрежения (вакуума) (прежнее обозначение ПКД-1115.Т);

– ПКД-1115.ТН – тягонапоромер;

– ПКД-1115.Д – измеритель дифференциального давления.

Приборы выпускаются в корпусах для щитового и для настенного монтажа.

3.2 Приборы являются программируемыми в части настроек фильтра, шкалы и функции преобразования входного сигнала, выбора диапазона измерения, преобразуемого в выходной токовый сигнал, диапазона выходного токового сигнала, настроек дискретных выходов и параметров цифрового интерфейса.

3.3 По устойчивости к климатическим воздействиям приборы имеют исполнение УХЛ категории размещения 4.2\* по ГОСТ 15150, при:

– температуре окружающего воздуха от 5 до 50 °С;

– атмосферном давлении  $\sigma$  84 до 106,7 кПа;

– относительной влажности окружающего воздуха не более 80 % при 35 °С.

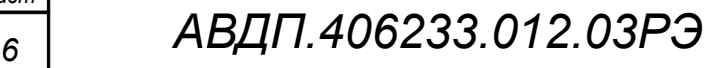

*Изм Лист № докум. Подпись Дата*

#### <span id="page-6-0"></span>**4 Технические данные**

#### 4.1 **Входные сигналы**.

<span id="page-6-1"></span>[Таблица 1](#page-6-1) содержит сведения о диапазонах измерения.

Таблица 1 - Модификации прибора и диапазоны измерения

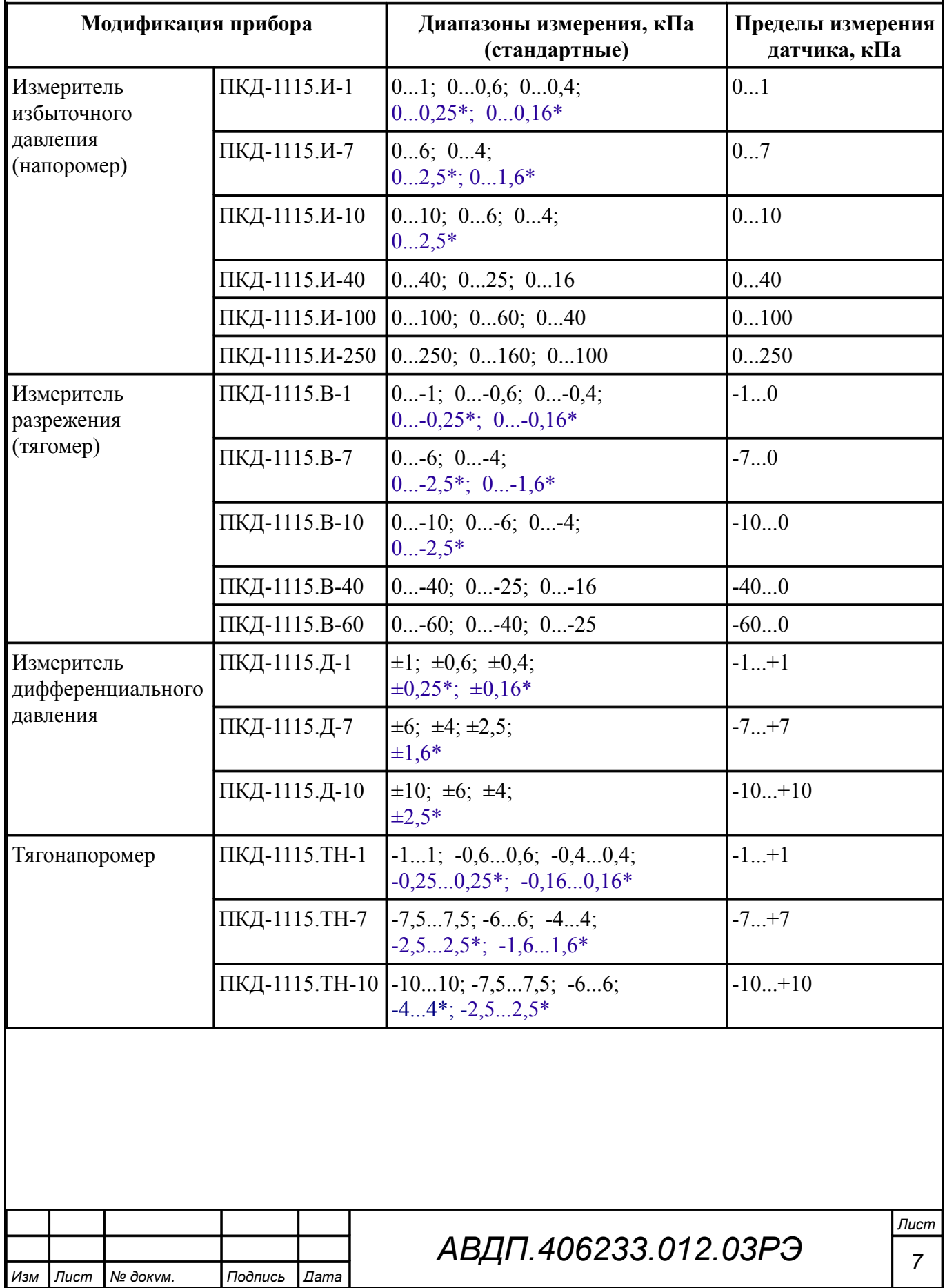

4.1.1 Прибор выпускается настроенным на заказанный диапазон.

4.1.2 Диапазон измерения, преобразуемый в выходной токовый сигнал, задаётся пользователем программно не менее 40 % от пределов измерения датчика. В случае задания диапазона измерения менее 40 % пределов измерения датчика, погрешность не нормируется.

4.1.3 Максимальное входное давление (разрежение) не должно превышать 125 % от верхнего (нижнего) предела измерения датчика давления.

4.1.4 Входной штуцер можно заказать:

– с накидной гайкой под ПВХ трубку 6/4 (внешний/внутренний диаметр, мм);

– быстросъёмный под ПВХ трубку  $6\times1$  (внешний диаметр  $\times$  толщина, мм);

– с универсальным фитингом под медную трубку  $d = 6$  (внешний диаметр, мм).

## 4.2 **Выходные сигналы**.

4.2.1 Электрический аналоговый сигнал постоянного тока (если имеется):

- от 0 до 5 мА при сопротивлении нагрузки не более 2 кОм;
- от 4 до 20 мА при сопротивлении нагрузки не более 0,5 кОм.

Выбор диапазона выходного токового сигнала производится программно.

4.2.2 Частота обновления аналогового выходного сигнала 10 Гц.

4.2.3 Два внутренних дискретных выхода (если имеются в приборе):

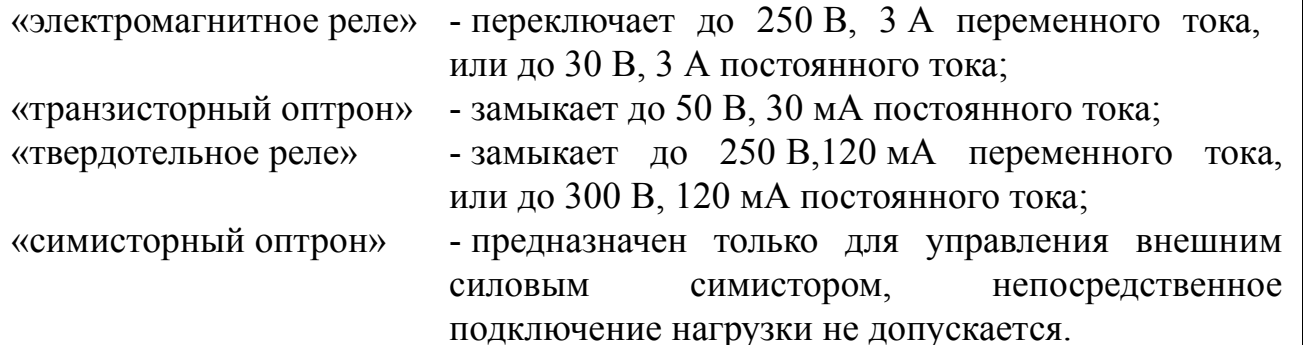

Тип выходов устанавливается при изготовлении прибора в соответствии с заказом и не может быть изменён пользователем [\(Приложение C\)](#page-23-0). Режим работы каждого дискретного выхода задаётся пользователем программно. Задание уставок срабатывания возможно во всём диапазоне измерения прибора.

4.3 **Цифровой интерфейс** (если имеется в приборе).

4.3.1 Физический уровень: RS-485 или RS-232.

Тип интерфейса на физическом уровне устанавливается при изготовлении прибора в соответствии с заказом и не может быть изменён пользователем.

4.3.2 Канальный уровень: протокол Modbus (RTU или ASCII).

4.3.3 Скорость обмена: от 1,2 до 115,2 Кбод.

Выбор протокола, скорости обмена и других параметров интерфейса производится пользователем программно.

4.3.4 Частота обновления регистров «измеренное давление» и «значение токового выхода» 10 Гц.

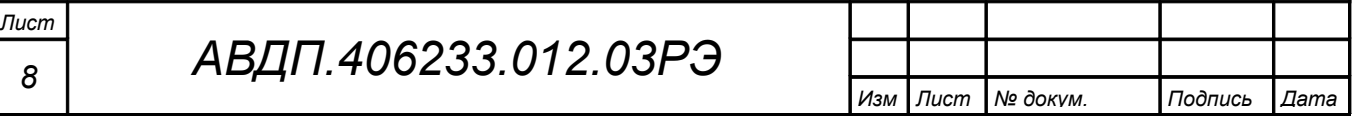

#### 4.4 **Индикация**.

4.4.1 Индикация измеряемого параметра осуществляется четырёхразрядным семисегментным светодиодным индикатором в абсолютных единицах. Цвет индикатора зелёный или красный (выбирается при заказе прибора).

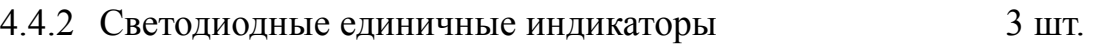

4.4.3 Частота обновления индикации 2 Гц.

4.4.4 Время усреднения входного сигнала фильтром со «скользящим окном» для индикации и допускового контроля (1… 30) с.

4.4.5 Порог срабатывания ускорителя фильтра, в процентах от диапазона измерения прибора (по заводской настройке  $\overline{LP.H}$  -  $\overline{IP.H}$ ) (1... 100) %.

#### 4.5 **Управление**.

4.5.1 Ручное управление посредством четырёх кнопок и четырёхсимвольного индикатора с использованием меню.

4.5.2 Управление от системы верхнего уровня через локальную сеть.

#### 4.6 **Электропитание**.

4.6.1 Напряжение питания:

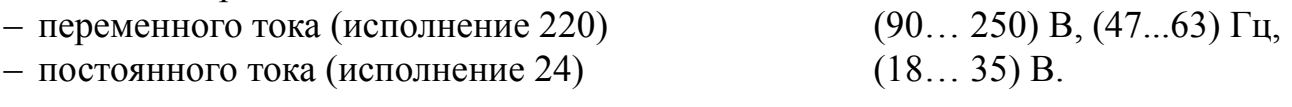

4.6.2 Потребляемая мощность, не более 5 ВА.

#### 4.7 **Конструкция**.

4.7.1 Корпус прибора выполнен из металла (дюралюминий), с прочным полимерным покрытием (порошковая окраска).

4.7.2 [Приложение A](#page-20-0) содержит габаритные и монтажные размеры. Размеры выреза для установки прибора в щите выполняются согласно Евростандарту по DIN43700.

4.7.3 Вес прибора, не более  $0.5$  кг.

4.7.4 Исполнение по устойчивости к механическим воздействиям по ГОСТ Р 52931 прибор соответствует группе N2.

4.7.5 Защищённость от проникновения пыли и воды (в щитовом исполнении только со стороны передней панели) по ГОСТ 14254 IP54.

#### 4.8 **Показатели надёжности**.

4.8.1 Прибор рассчитан на круглосуточную работу. Время готовности к работе после включения электропитания, не более 15 мин.

4.8.2 Прибор относится к ремонтируемым и восстанавливаемым изделиям.

4.8.3 Средняя наработка на отказ 64 000 ч.

4.8.4 Средний срок службы 8 лет.

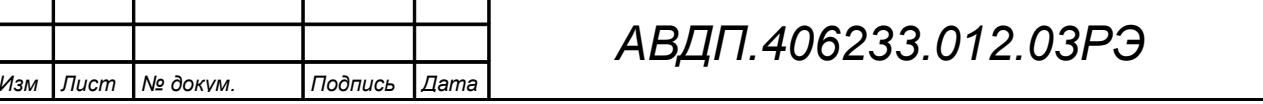

#### <span id="page-9-1"></span>**5 Характеристики**

<span id="page-9-3"></span>5.1 Предел допускаемой основной погрешности по показаниям, выраженной в процентах от диапазона измерения:  $\pm 2.5 \%$ ,  $\pm 1.5 \%$ ,  $\pm 0.5 \%$ (по особому заказу:  $\pm 0.25 \%$ ).

*Примечание - Для диапазонов, помеченных «\*» [\(Таблица 1\)](#page-6-1), погрешность согласовывается с заказчиком.*

5.2 Предел допускаемой основной погрешности преобразования входного давления в выходной ток, выраженной в процентах от нормированного значения диапазона выходного тока:  $\pm 2.5 \%$ ,  $\pm 1.5 \%$ ,  $\pm 0.5 \%$ 

<span id="page-9-2"></span>(по особому заказу:  $\pm 0.25 \%$ ).

5.3 Предел допускаемой дополнительной погрешности по показаниям, вызванная изменением температуры окружающего воздуха на каждые  $10$  °C по отношению к нормальным условиям, не превышает основной погрешности (или половины основной погрешности).

5.4 Дополнительная погрешность по выходному току, вызванная изменением температуры окружающего воздуха на каждые 10 ºС по отношению к нормальным условиям, не превышает основной погрешности (или половины основной погрешности).

#### <span id="page-9-0"></span>**6 Состав изделия**

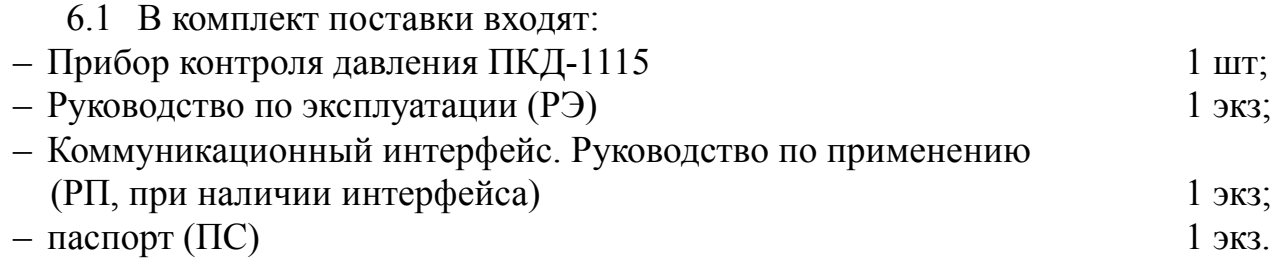

#### *Примечания*

*1 По требованию заказчика высылается инструкция по настройке метрологических характеристик (ИН).*

*2 По требованию организаций, производящих поверку, высылается методика поверки (МП).*

*3 Допускается прилагать по одному экземпляру РЭ, ИН, РП, МП на партию до 10 приборов, поставляемых в один адрес.*

6.2 [Приложение N](#page-50-0) содержит шифр заказа.

Пример оформления заказа: «**ПКД-1115.И-1.НГ.420.Р.ЗЛ.220.Щ48 -** прибор контроля избыточного давления (напоромер) от 0 до 1 кПа, с накидной гайкой под трубку 6/4 (внешний/внутренний диаметр, мм), выходной сигнал (4 …20) мА, тип дискретных выходов - электромагнитное реле, цвет индикатора - зелёный, напряжение питания 220 В переменного тока, для щитового монтажа (48×96) мм».

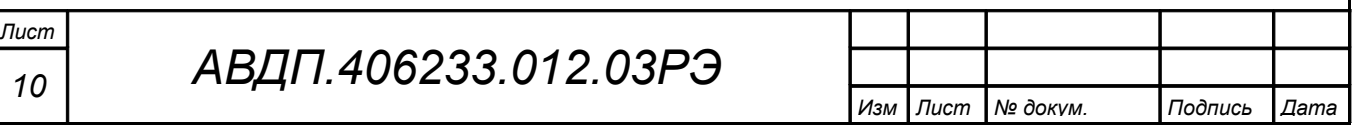

### <span id="page-10-0"></span>**7 Устройство и работа прибора**

### 7.1 **Устройство прибора**.

7.1.1 Корпус прибора выполнен из металла (дюралюминий), с прочным полимерным покрытием (порошковая окраска).

7.1.2 Входной штуцер выполнен из латуни ОТ58, покрытой никелем.

7.1.3 Электронная схема прибора размещена на двух печатных платах: плате индикации и основной плате, соединённых между собой при помощи разъёмных соединителей и крепёжного уголка.

7.1.4 На основной плате расположены: источник питания, дискретные выходы сигнализации, гальванически развязанные измерительная часть, цифровая часть и токовый выход, а также тензорезистивный датчик давления.

7.1.5 Плата индикации содержит элементы индикации, кнопки управления и вспомогательные элементы.

7.1.6 На передней панели [\(Приложение B\)](#page-22-0) расположены элементы:

– цифровой четырёхразрядный семисегментный светодиодный индикатор измеряемой величины и установленных параметров;

– светодиодный единичный индикатор «**Р1**»;

– светодиодный единичный индикатор «**Р2**»;

– светодиодный двухцветный единичный индикатор «**RS**»;

 $-\nabla$  - кнопка выбора нужного разряда индикатора при вводе числовых значений, или движения по меню.

–  $\Box$  - кнопка изменения числа в выбранном разряде индикатора при вводе числовых значений, или движения по меню.

–  $\bigoplus$  - кнопка сохранения изменений, или входа в выбранное меню.

–  $\boxed{\triangleleft}$  - кнопка отмены изменений, или выхода из меню.

7.1.7 Разъёмы для подключения напряжения питания, выходных электрических сигналов и интерфейса расположены на задней панели щитового прибора или на плате под крышкой настенного прибора [\(Приложение D\)](#page-25-0).

7.1.8 Винт для заземления корпуса прибора и входной штуцер (два штуцера в ПКД-1115.Д) расположены на задней панели прибора щитового исполнения или на стенке прибора настенного исполнения [\(Приложение D\)](#page-25-0).

### 7.2 **Принцип действия прибора**.

7.2.1 Давление газа преобразуется в аналоговый электрический сигнал с помощью встроенного датчика давления. Затем этот сигнал прибор преобразует в цифровой код, выводит цифровой код на индикатор, обрабатывает уставки срабатывания дискретных выходов, а также преобразует цифровой код в унифицированный выходной токовый сигнал.

7.2.2 Прибор представляет собой микроконтроллерное устройство. Один микроконтроллер обрабатывает аналоговые сигналы, обеспечивая аналого-цифровое и цифро-аналоговое преобразование, линеаризацию и коррекцию характеристики датчика. Второй микроконтроллер обрабатывает дискретные сигналы,

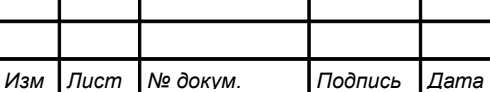

*АВДП.406233.012.03РЭ*

обеспечивая управление клавиатурой, индикаторами, дискретными выходами и обменом данными по локальной сети.

7.2.3 Программируемые режимы работы дискретных выходов позволяют использовать их для сигнализации превышения уставок, а также для двух- или трёхпозиционного регулирования [\(Приложение F\)](#page-30-0).

### <span id="page-11-1"></span>**8 Указания мер безопасности**

8.1 По способу защиты человека от поражения электрическим током прибор относится к классу I по ГОСТ 12.2.007.0.

8.2 К монтажу и обслуживанию прибора допускаются лица, знакомые с общими правилами охраны труда и электробезопасности при работе с электроустановками напряжением до 1000 В.

8.3 Корпус прибора должен быть заземлён.

8.4 Установка и снятие прибора, подключение и отключение внешних цепей должны производиться при отключённом напряжении питания. Подключение внешних цепей производить согласно маркировке.

8.5 Не допускается применение прибора для измерения параметров сред, агрессивных по отношению к материалам, контактирующим с измеряемой средой.

### <span id="page-11-0"></span>**9 Подготовка к работе**

9.1 Внешний осмотр.

После распаковки выявить следующие соответствия:

– прибор должен быть укомплектован в соответствии с паспортом;

– заводской номер должен соответствовать указанному в паспорте;

– прибор не должен иметь механических повреждений.

9.2 Порядок установки для прибора щитового монтажа.

9.2.1 Убедиться в наличии резинового уплотнительного кольца на корпусе прибора. Установить прибор в щите и зафиксировать распорными планками, обеспечив прижатие лицевой панели с уплотнительным кольцом к щиту без зазоров.

9.2.2 Собрать схему внешних соединений [\(Приложение D\)](#page-25-0).

9.3 Порядок установки для прибора настенного монтажа.

9.3.1 Снять крышку прибора, ослабить проходные гайки гермовводов. Вынуть центральный крепёжный винт из герморазъёма и вытолкнуть центральную часть с контактами из корпуса герморазъёма.

9.3.2 Собрать схему внешних соединений [\(Приложение D\)](#page-25-0), пропуская провода через гермовводы.

9.3.3 Установить крышку прибора и затянуть проходные гайки гермовводов.

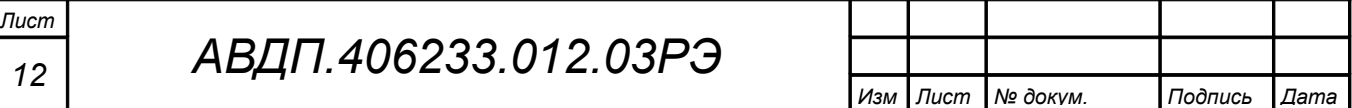

9.4 Заземлить корпус прибора, включить и прогреть в течение 15 минут.

#### 9.5 **Помехи и методы их подавления**.

9.5.1 На работу прибора могут оказывать влияние внешние помехи:

– электромагнитные помехи, возникающие под действием электромагнитных полей и наводимые на сам прибор;

– помехи, возникающие в питающей сети.

Для уменьшения влияния электромагнитных помех необходимо выполнять следующие рекомендации:

– длину сигнальных линий следует по возможности уменьшать и выделять их в самостоятельную трассу (или несколько трасс), отделенную(ых) от силовых кабелей;

– обеспечить надёжное экранирование сигнальных линий; экраны следует электрически изолировать от внешнего оборудования на протяжении всей трассы и подсоединять к заземлённому контакту щита управления;

– прибор рекомендуется устанавливать в металлическом шкафу, внутри которого не должно быть никакого силового оборудования; корпус шкафа должен быть заземлён.

Для уменьшения помех, возникающих в питающей сети, следует выполнять следующие рекомендации:

– подключать прибор к питающей сети отдельно от силового оборудования;

– при монтаже системы, в которой работает прибор, следует учитывать правила организации эффективного заземления и прокладки заземлённых экранов:

– все заземляющие линии и экраны прокладывать по схеме «звезда», при этом необходимо обеспечить хороший контакт с заземляемым элементом;

– заземляющие цепи должны быть выполнены как можно более толстыми проводами;

– устанавливать фильтры сетевых помех в линиях питания прибора;

устанавливать искрогасящие фильтры в линиях коммутации силового оборудования.

9.5.2 В условиях сильных электромагнитных помех или в ситуации, когда не удалось обеспечить должный уровень защиты от них, возможно стирание данных, хранящихся в энергонезависимой памяти прибора. Восстановить работоспособность прибора иногда удаётся с помощью процедуры восстановления заводских настроек [\(Приложение G,](#page-31-0) п. [G.4.5 \)](#page-33-1).

9.6 Прибор поставляется настроенным в соответствии с заказом. Заводские настройки указаны на наклейке прибора и в паспорте на прибор.

9.6.1 При первом включении прибора необходимо проверить (или настроить) параметры срабатывания дискретных выходов, если таковые имеются в приборе [\(Приложение G,](#page-31-0) п. [G.5 \)](#page-33-0):

– войти в режим настройки « $d$ out»;

– настроить уставку срабатывания дискретного выхода 1;

– настроить гистерезис срабатывания дискретного выхода 1;

– настроить задержку срабатывания дискретного выхода 1;

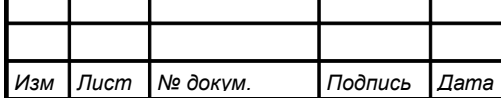

*АВДП.406233.012.03РЭ*

– настроить функцию срабатывания дискретного выхода 1;

– настроить реакцию дискретного выхода 1 на ошибку.

Произвести все перечисленные действия для дискретного выхода 2.

9.6.2 Произвести проверку (или настройку) параметров цифрового интерфейса, если таковой имеется в приборе [\(Приложение G,](#page-31-0) п. [G.8 \)](#page-41-0):

- войти в режим настройки «rS»;
- настроить скорость обмена данными;
- настроить сетевой адрес прибора;
- настроить контроль четности;
- настроить протокол обмена данными;
- для протокола «ASCII» настроить разделительный символ;
- настроить режим доступа к уровням настройки через интерфейс.

9.6.3 Все приборы поставляются с установленными в «ПППП» кодами доступа к уровням настроек прибора. Для предотвращения несанкционированного изменения настроек установите отличные от нуля коды доступа к соответствующим уровням настройки [\(Приложение G,](#page-31-0) п. [G.4 \)](#page-32-0):

– войти в режим настройки « $\mathsf{F}$  5 $\mathsf{E}$ »;

– установить код доступа к уровню настройки, который необходимо защитить.

9.6.4 Если после прогрева, при нулевом входном давлении, на индикаторе не нулевое значение, то необходимо откорректировать ноль (п. [G.7 \)](#page-37-0).

# <span id="page-13-0"></span>**10 Режимы работы прибора**

10.1 Включение прибора.

Прибор имеет три режима работы: «**Измерение**», «**Просмотр уставок**» и «**Настройка**».

При включении питания прибор автоматически переходит в режим «Измерение» и работает по ранее настроенным параметрам.

# 10.2 **Режим «Измерение»**.

В режиме «Измерение» прибор преобразует входное давление в цифровой код для индикации, а также (при наличии в приборе соответствующих узлов) формирует унифицированный выходной сигнал постоянного тока, сигнализирует об уровне входного давления при помощи светодиодов и дискретных выходов, отвечает на запросы по локальной сети.

10.2.1 Назначение индикаторов в режиме «Измерение».

Четырёхразрядный семисегментный индикатор служит для отображения значения поданного на вход прибора давления.

Мигание отображаемого на индикаторе числа говорит о выходе измеряемого параметра за диапазон индикации, задаваемый пользователем через параметры « $i \in \mathsf{indH}_{\mathcal{W}}$   $\mathsf{H}$  « $i \in \mathsf{indL}_{\mathcal{W}}$ .

Появление мигающей надписи:  $\frac{1}{2}$   $\frac{1}{2}$   $\frac{1}{2}$   $\frac{1}{2}$   $\frac{1}{4}$   $\frac{1}{2}$   $\frac{1}{2}$   $\frac{1}{2}$   $\frac{1}{2}$   $\frac{1}{2}$   $\frac{1}{2}$   $\frac{1}{2}$   $\frac{1}{2}$   $\frac{1}{2}$   $\frac{1}{2}$   $\frac{1}{2}$   $\frac{1}{2}$   $\frac{1}{2}$   $\frac{1}{2}$   $\$ ления за диапазон отображения индикатора (от «-1999» до «9999» без учёта положения десятичной точки).

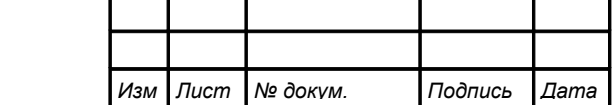

Единичный двухцветный индикатор «**RS**» (связь):

- свечение мигающим зелёным цветом связь по «Modbus» без ошибок;
- свечение мигающим красным цветом ошибка связи.

Назначение единичных индикаторов красного цвета:

«**Р1**» – срабатывание встроенного дискретного выхода (реле) №1 (свечение сигнализирует, что реле включено);

«**Р2**» – срабатывание встроенного дискретного выхода (реле) №2 (свечение сигнализирует, что реле включено).

10.2.2 Назначение кнопок в режиме «Измерение».

 $\blacktriangledown$  - при нажатой кнопке индицируется уставка дискретного выхода 1 (п. 10.3).

 $\Box$  - при нажатой кнопке индицируется уставка дискретного выхода 2 (п. 10.3).

 $\Pi$  и  $\Box$  - при одновременном нажатии производится вход в меню выбора уровня настройки (п. [10.4 \)](#page-14-1).

# <span id="page-14-2"></span>10.3 **Режим «Просмотр уставок»**.

Просмотр уставок срабатывания встроенных дискретных выходов [\(Рисунок](#page-14-0) [1\)](#page-14-0) осуществляется нажатием кнопки  $\blacksquare$  или  $\blacksquare$  в режиме «Измерение». Всё время  $\mathbf y$ держания кнопки  $\blacksquare$  индицируется уставка дискретного выхода 1 и мигает светодиод «**Р1**». Всё время удержания кнопки ] индицируется уставка дискретного выхода 2 и мигает светодиод «**Р2**».

В режиме просмотра уставок измерение и контроль не прекращаются.

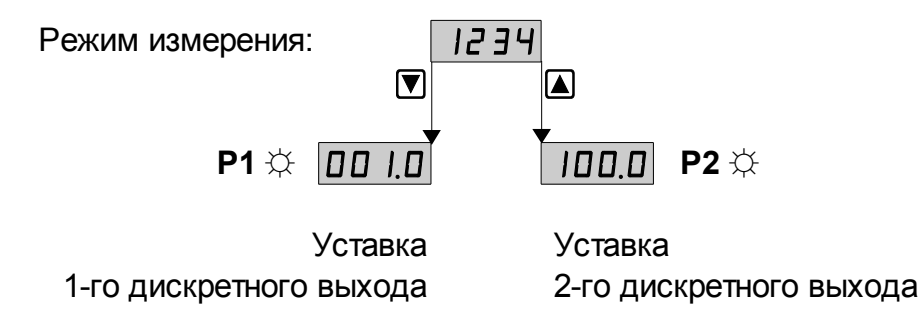

<span id="page-14-0"></span>Рисунок 1 - Режим «Просмотр уставок»

# <span id="page-14-1"></span>10.4 **Режим «Настройка»**.

В приборе предусмотрены пять уровней режима «Настройка» [\(Приложение](#page-31-0) [G\)](#page-31-0), каждый из которых имеет свой код доступа:

– **уровень «**rSt**»** – восстановление заводских настроек и изменение кодов доступа к уровням настройки «dout», «Аout», «А  $\overline{P}$ », «г 5»;

– **уровень «**dout**»** (если дискретные выходы имеются в приборе) **–** настройка режимов работы дискретных выходов: уставки срабатывания, гистерезиса, задержки срабатывания, логики срабатывания, реакции на ошибку;

– **уровень «**Aout**»** (если аналоговый выход имеется в приборе) **–** задание начала и конца диапазона измерения, соответствующие минимальному (0 мА или 4 мА) и максимальному (5 мА или 20 мА) выходному сигналу;

– **уровень «**Ain**»** – задание положения десятичной точки, корректировка нуля входного сигнала и коэффициента усиления; задание времени усреднения

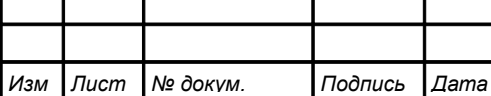

(фильтра); включение и настройка ускорителя фильтра (акселератора); задание шкалы измерения; задание диапазонов измерения и индикации; задание функции преобразования диапазона измерения в диапазон индикации;

- уровень «г 5» (если цифровой интерфейс имеется в приборе) – выбор параметров интерфейса (адрес устройства в сети, частота передачи, четность, протокол ASCII или RTU и разделитель для протокола ASCII), разрешение/запрет доступа к настройкам прибора через последовательный интерфейс (для каждого уровня настройки отдельно).

Приложение G содержит подробное описание работы прибора в режиме «Настройка».

10.4.1 Назначение кнопок в режиме «Настройка».

• к следующему пункту меню, увеличение цифры;

• к предыдущему пункту меню, вправо по позициям цифр;

• вправо по меню, выбор и влево по меню с фиксацией;

 $\mathbf{\Theta}$  - влево по меню, возврат, отмена.

10.4.2 Алгоритм ввода числовых значений:

10.4.2.1 Для выбора нужного разряда нажимать  $\blacksquare$ , при этом мигающий разряд индикатора будет смешаться вправо:

### V W 0000

10.4.2.2 Для изменения значения данного разряда нажимать **4**, при этом значение разряда будет увеличиваться от «0» до «9», циклически  $(0, 1, ..., 9, 0, 1, n)$ т.д.). При изменении старшего разряда значение меняется от «-1» до «9» (если это допускается для данной уставки). Изменение значения любого из разрядов не влияет на остальные разряды, если только значение числа на индикаторе не превышает максимально возможного значения данной уставки.

## 10.4.3 Изменение уставок.

Изменение уставок встроенных дискретных выходов осуществляется в режиме настройки уровня « $d$ опь» (Приложение G, п. G.5 и Приложение I).

10.4.3.1 Для входа в режим настройки уровня «**dout**» надо войти в режим «Настройка», одновременно нажав кнопки  $\Psi$  и  $\Box$ . При этом на индикаторе появится налпись: doub.

Отпустить кнопки.

Нажать кнопку → При этом на индикаторе появится приглашение ввести код доступа:

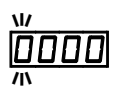

Кнопками  $\blacksquare$  и  $\blacksquare$  ввести установленный код доступа, например, «IDDD » (Приложение G, п. G.4).

Подтвердить код, нажав на кнопку <sup>[4]</sup>. Если код доступа введен неправильно, то прибор возвращается в режим «Измерение». Если код доступа правильный, то на экране высветится первый пункт подменю:  $5P$ 

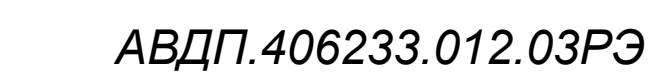

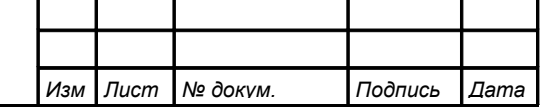

Лист 16

10.4.3.2 Кнопкой ■ или ■ выбрать нужный дискретный выход (реле), настройки которого необходимо изменить:

**5P** – первый дискретный выход:

**5P d** - второй дискретный выход.

Изм Лист № докум.

Подпись Дата

Для изменения настроек выбранного дискретного выхода нажать кнопку  $\triangle$ . При этом на индикаторе высветится первый пункт подменю:

**URL** - изменение уставки срабатывания дискретного выхода.

10.4.3.3 Нажать кнопку  $\bigoplus$ , при этом на индикаторе высветится ранее сохранённое значение уставки срабатывания, например: 0500

Кнопками  $\Pi$  и  $\blacksquare$  ввести новую уставку срабатывания. Возможные значения от «-1999» до «9999» без учёта положения запятой. Для выхода с сохранением изменений нажать кнопку  $\bigoplus$ , без сохранения изменений – кнопку  $\bigcirc$ .

*Примечание - Надпись* «Н 1» или « $\mathsf{L} \circledcirc$ » на индикаторе означает, что хранящееся в памяти число не умещается в заданный диапазон индикации. Нажмите кнопку  $\sum u$ вводите новое число.

10.4.3.4 Для выхода из подменю настройки выбранного дискретного выхода нажать кнопку [9].

10.4.4 Для выхода из режима настройки нажать кнопку •.

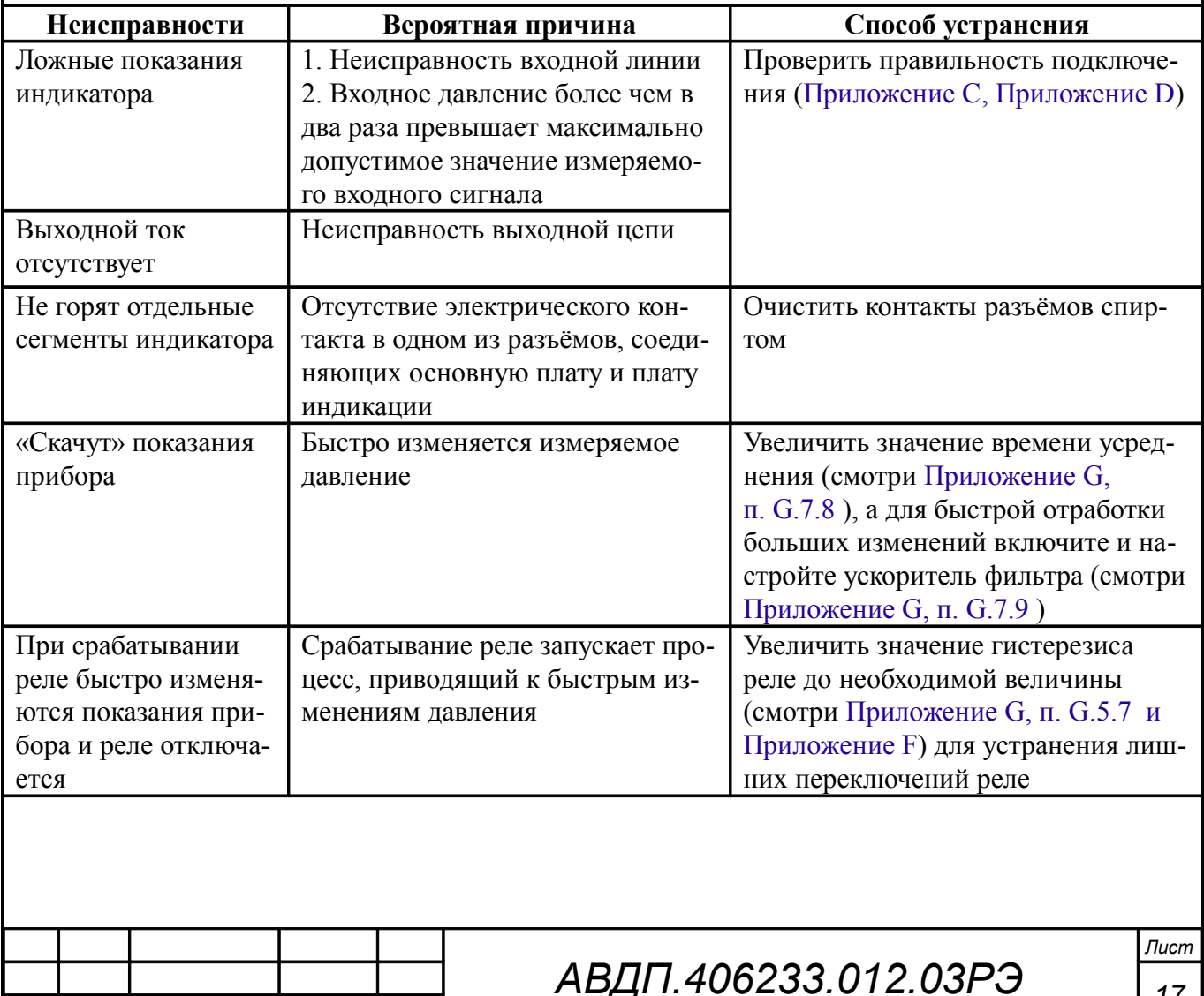

#### <span id="page-16-0"></span>11 Возможные неисправности и способы их устранения

#### <span id="page-17-1"></span>**12 Техническое обслуживание**

12.1 Техническое обслуживание преобразователя заключается в контроле целостности электрических и пневматических соединений прибора, а также в периодической поверке (калибровке) и, при необходимости, настройке входных и выходных сигналов, если погрешность прибора не соответствует заданным значениям (пп. [5.1 ,](#page-9-3) [5.2 \)](#page-9-2).

12.2 Поверку преобразователя необходимо производить через два года после последней поверки (в соответствии с межповерочным интервалом) по методике, изложенной в Инструкции «Приборы контроля давления серии 2100. Методика поверки», с использованием схем внешних соединений, приведённых в документе «Приборы контроля давления серии 2100. Прибор контроля давления ПКД-1115. Инструкция по настройке».

12.3 Настройка входа и аналогового выхода осуществляется по схеме и алгоритму, приведённым в документе «Приборы контроля давления серии 2100. Прибор контроля давления ПКД-1115. Инструкция по настройке».

#### <span id="page-17-0"></span>**13 Маркировка, упаковка, транспортирование и хранение**

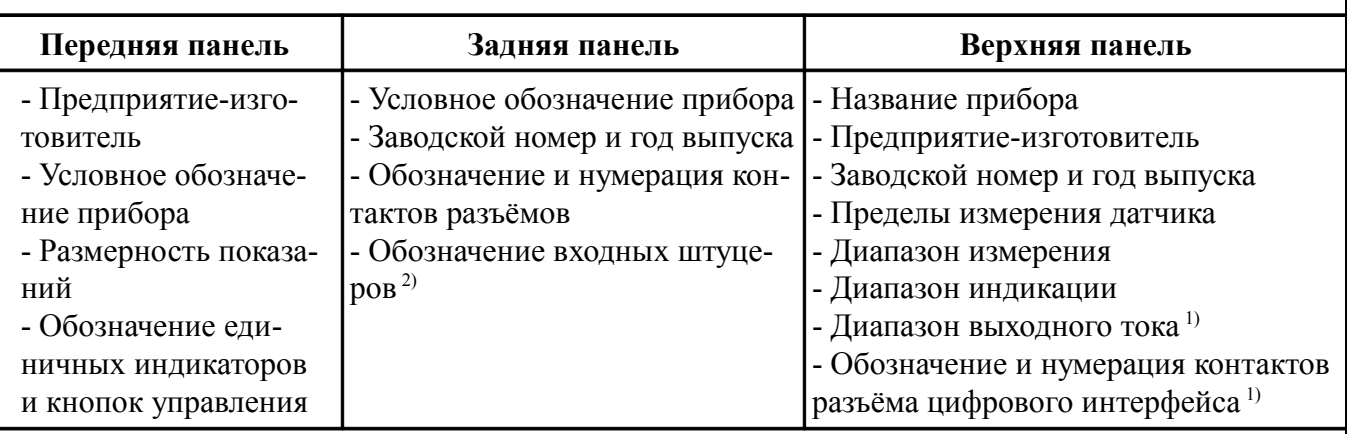

13.1 Маркировка прибора щитового исполнения:

#### *Примечания*

*1 При наличии соответствующей аппаратуры в приборе,*

*2 Только для измерителя дифференциального давления ПКД-1115.Д.*

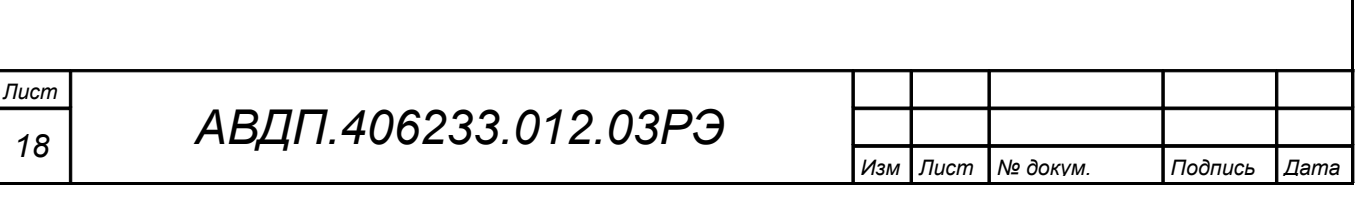

#### 13.2 Маркировка прибора настенного исполнения:

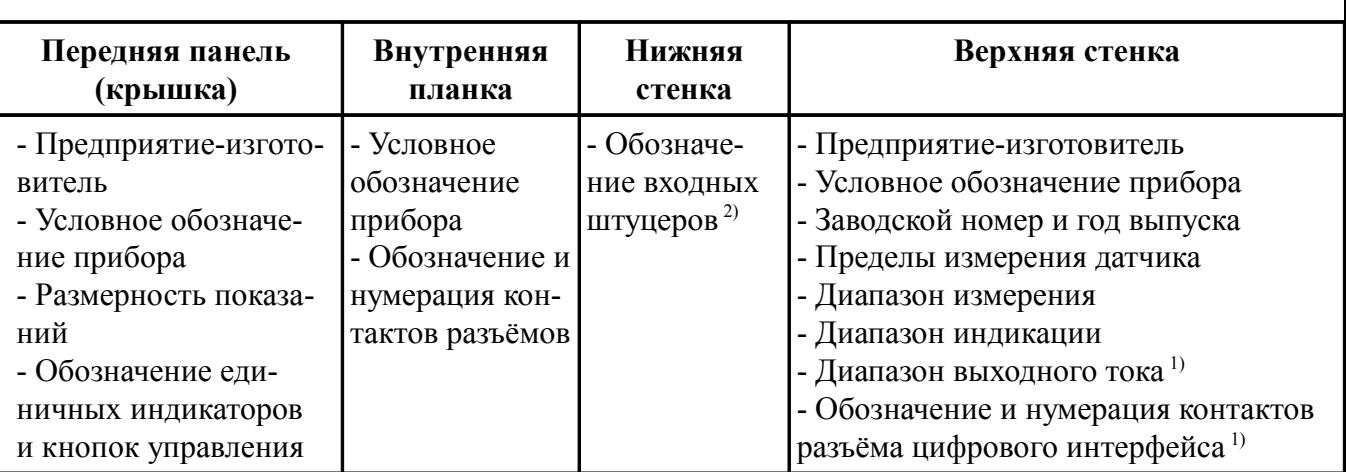

#### *Примечания*

*1 При наличии соответствующей аппаратуры в приборе,*

*2 Только для измерителя дифференциального давления ПКД-1115.Д.*

13.3 Прибор и документация помещаются в чехол из полиэтиленовой плёнки и укладываются в картонные коробки.

13.4 Приборы транспортируются всеми видами закрытого транспорта, в том числе воздушным, в отапливаемых герметизированных отсеках в соответствии с правилами перевозки грузов, действующими на данном виде транспорта.

Транспортирование приборов осуществляется в деревянных ящиках или картонных коробках, допускается транспортирование приборов в контейнерах.

Способ укладки приборов в ящики должен исключать их перемещение во время транспортирования.

Во время погрузочно-разгрузочных работ и транспортирования, ящики не должны подвергаться резким ударам и воздействию атмосферных осадков.

Срок пребывания приборов в соответствующих условиях транспортирования – не более шести месяцев.

13.5 Приборы должны храниться в отапливаемых помещениях с температурой от 5 до 40 ºС и относительной влажностью не более 80 %.

Воздух помещений не должен содержать пыли и примесей агрессивных паров и газов, вызывающих коррозию деталей приборов.

Хранение приборов в упаковке должно соответствовать условиям 2(С) по ГОСТ 15150.

#### <span id="page-18-0"></span>**14 Гарантии изготовителя**

Изготовитель гарантирует соответствие прибора требованиям технических условий при соблюдении потребителем условий эксплуатации, транспортирования и хранения, установленных настоящим РЭ.

Гарантийный срок эксплуатации устанавливается 24 месяца со дня ввода в эксплуатацию, но не более 30 месяцев со дня отгрузки потребителю.

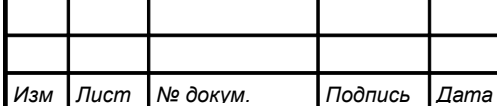

В случае обнаружения потребителем дефектов при условии соблюдения им правил эксплуатации, хранения и транспортирования в течение гарантийного срока, предприятие-изготовитель безвозмездно ремонтирует или заменяет прибор.

#### <span id="page-19-0"></span>**15 Сведения о рекламациях**

При отказе в работе или неисправности прибора по вине изготовителя неисправный прибор с указанием признаков неисправностей и соответствующим актом направляется в адрес предприятия-изготовителя:

> 600000, г. Владимир, ул. Б. Нижегородская, д. 77, ЗАО «НПП «Автоматика», тел.: (4922) 475-290, факс: (4922) 215-742. e-mail: [market@avtomatica.ru](mailto:market@avtomatica.ru) [http://www.avtomatica.ru](http://www.avtomatica.ru/)

> Все предъявленные рекламации регистрируются.

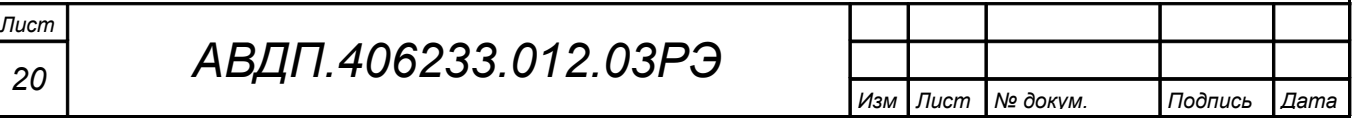

<span id="page-20-0"></span>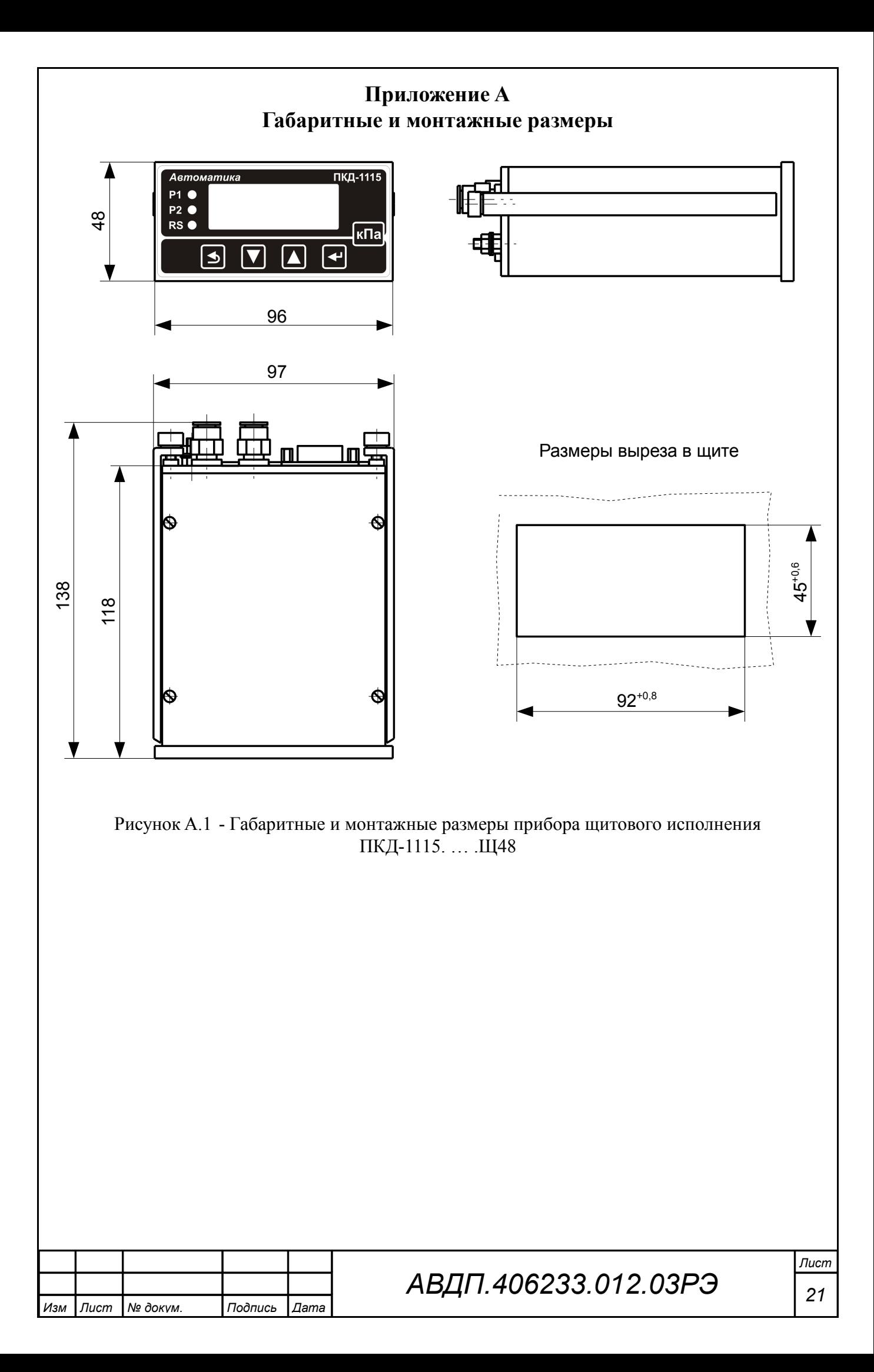

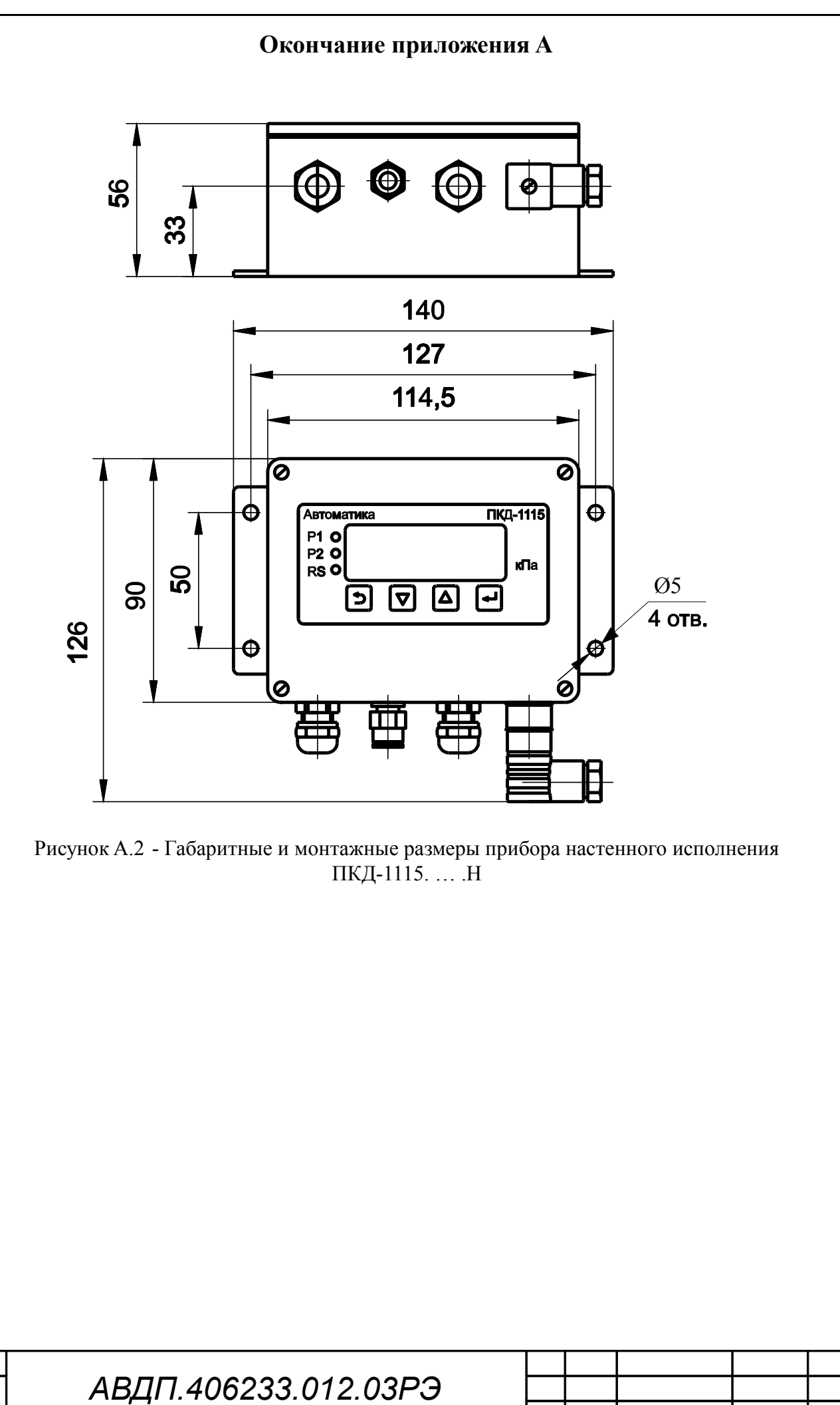

Изм

Лист

№ докум.

Подпись

 $\sqrt{2}$ ama

Лист

<span id="page-22-0"></span>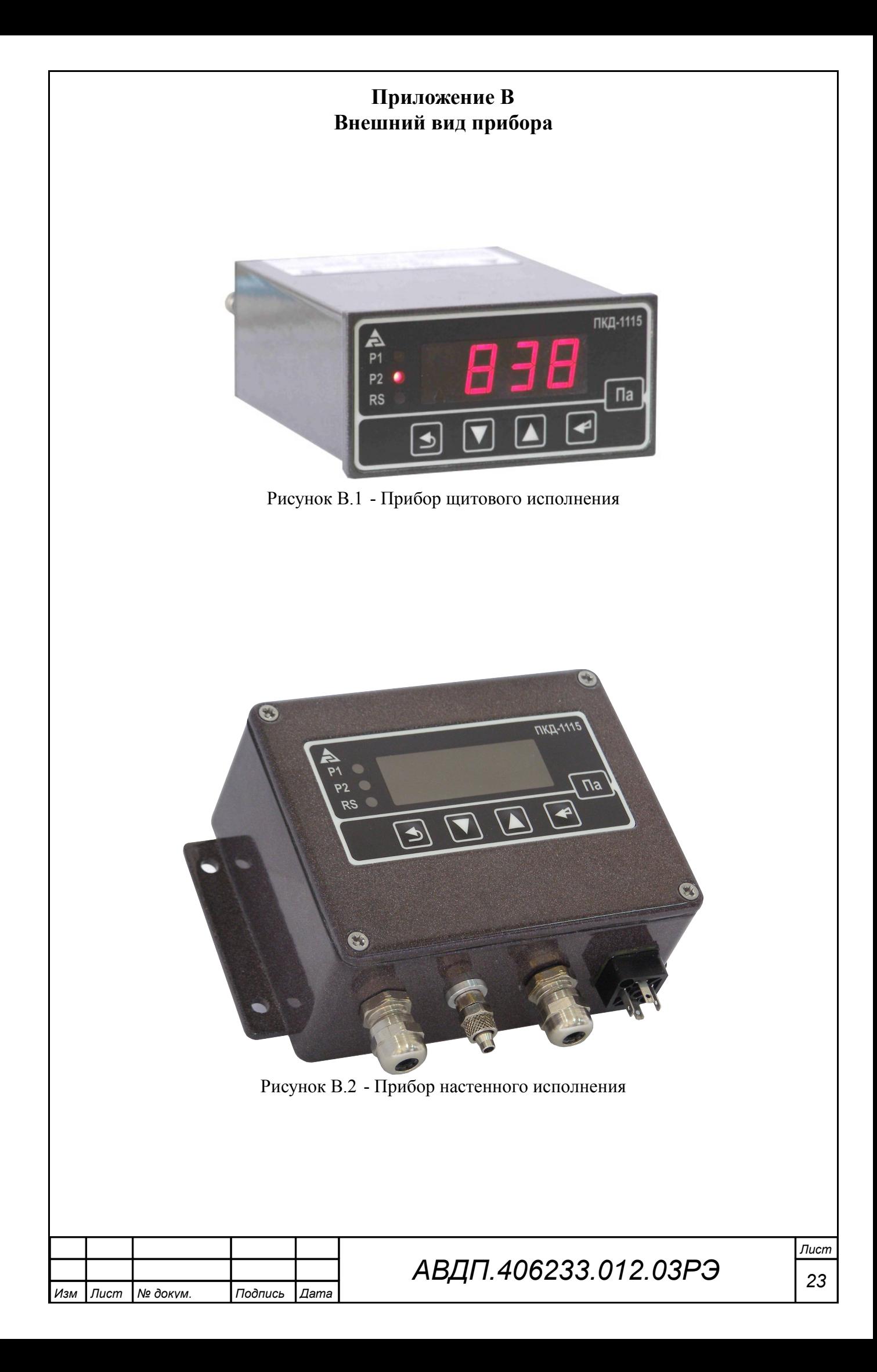

<span id="page-23-0"></span>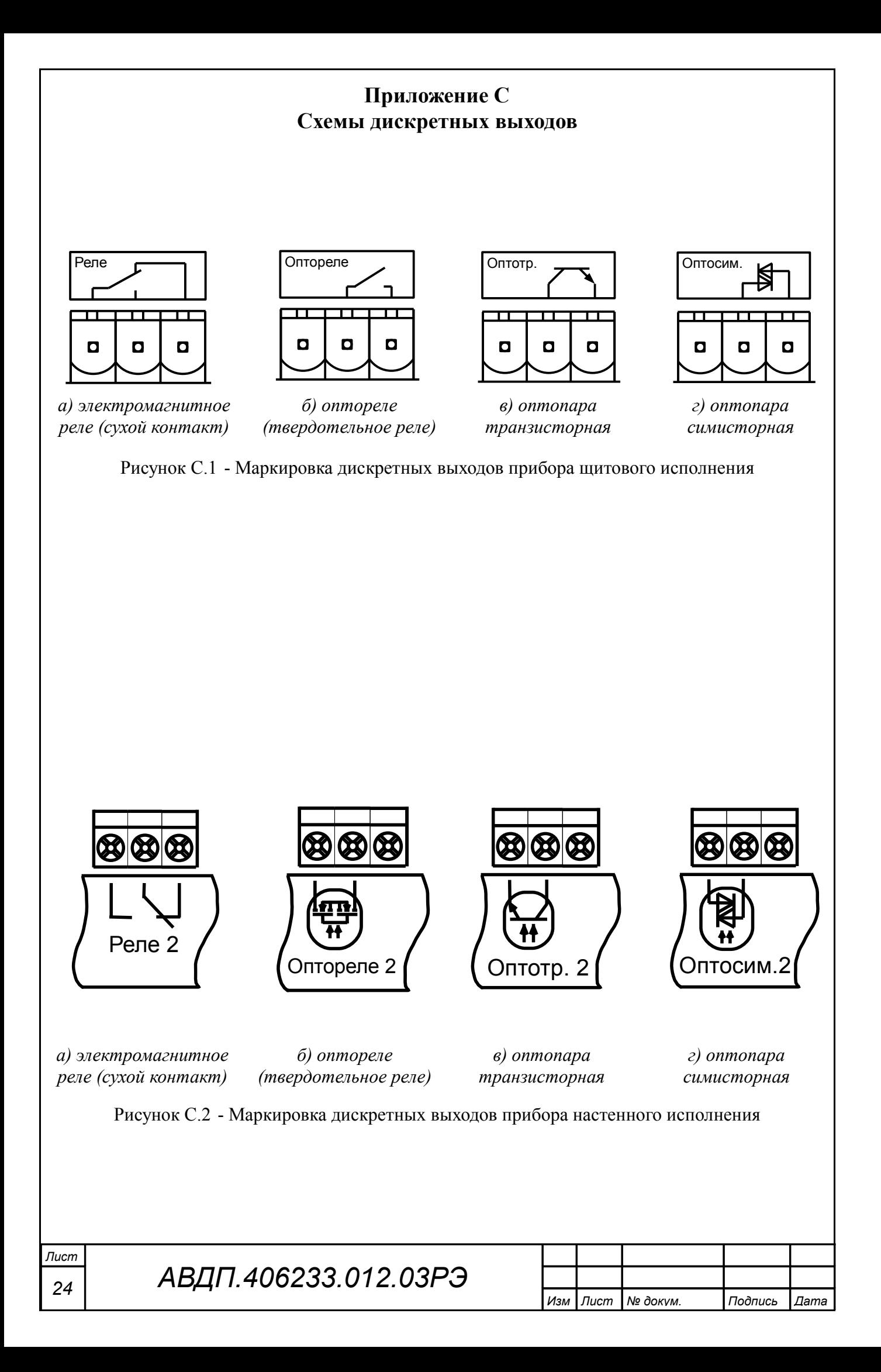

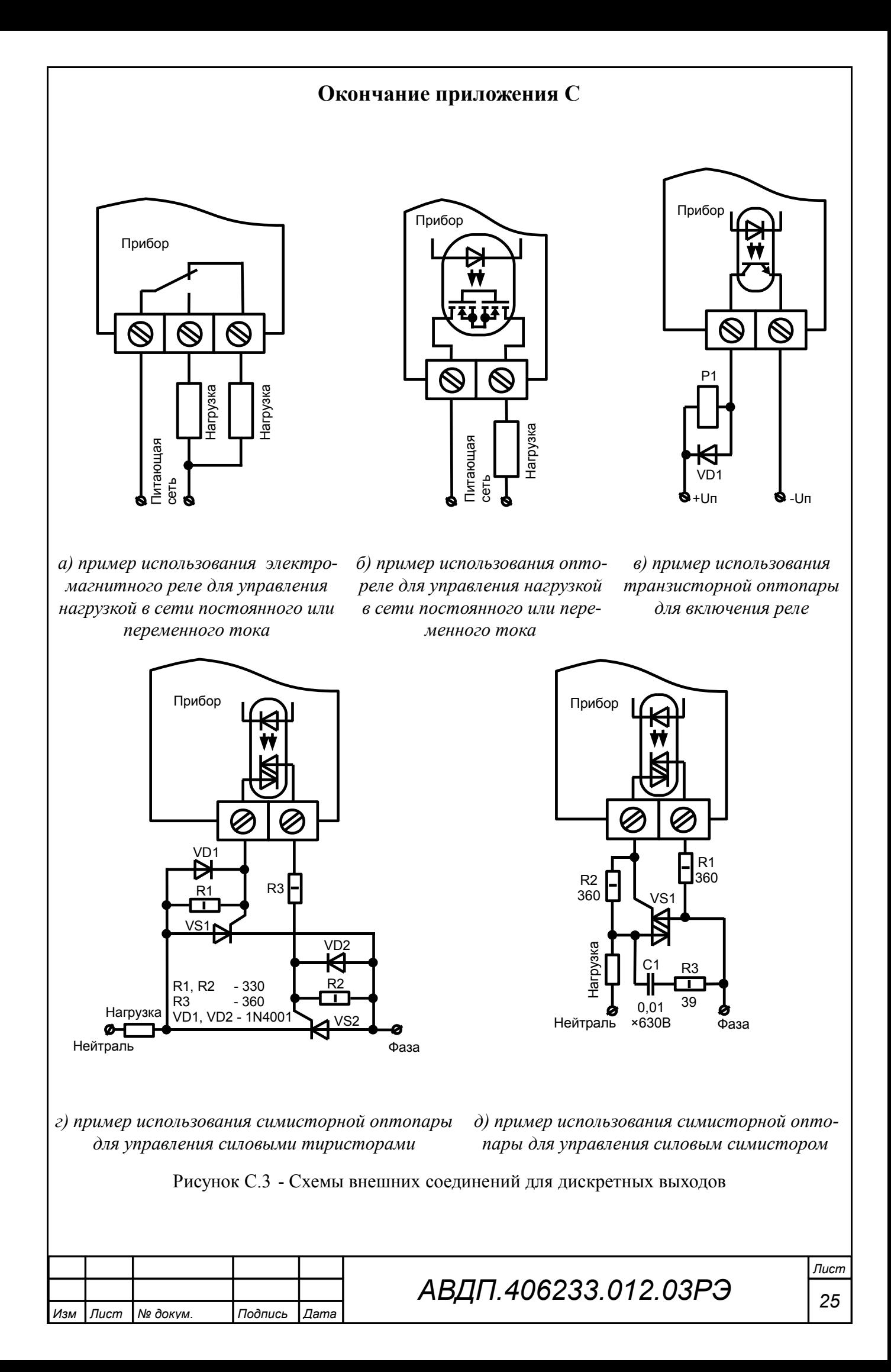

<span id="page-25-0"></span>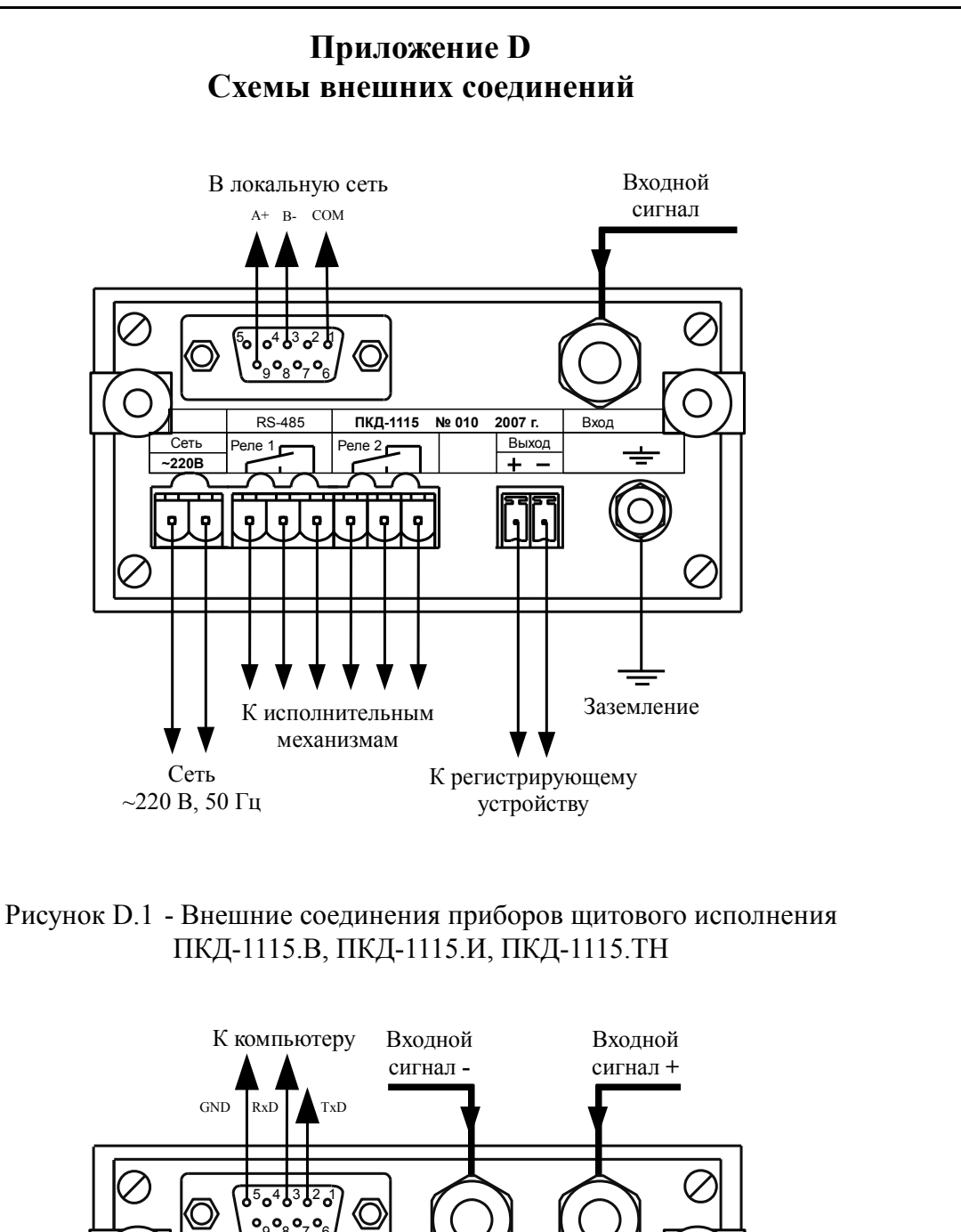

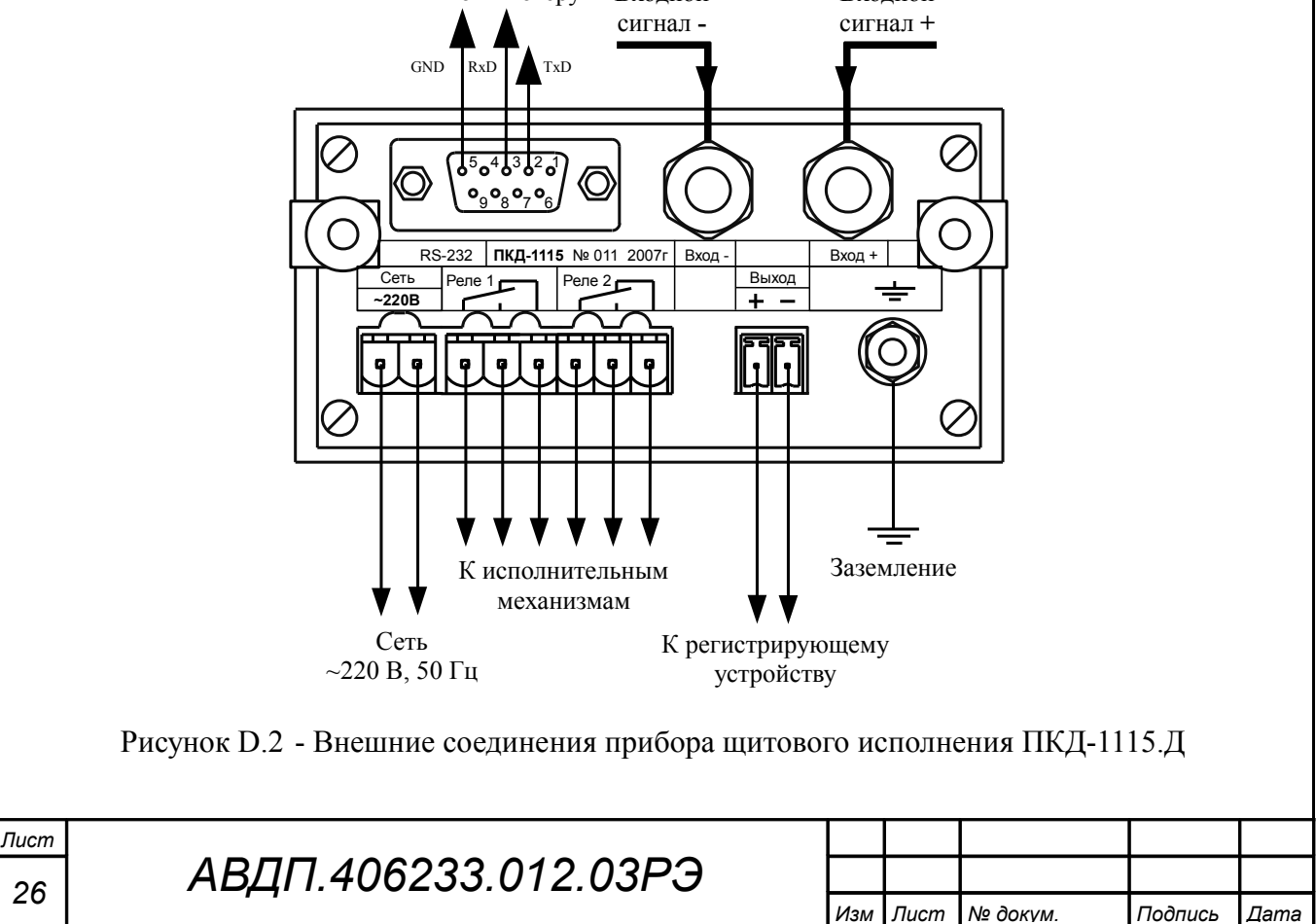

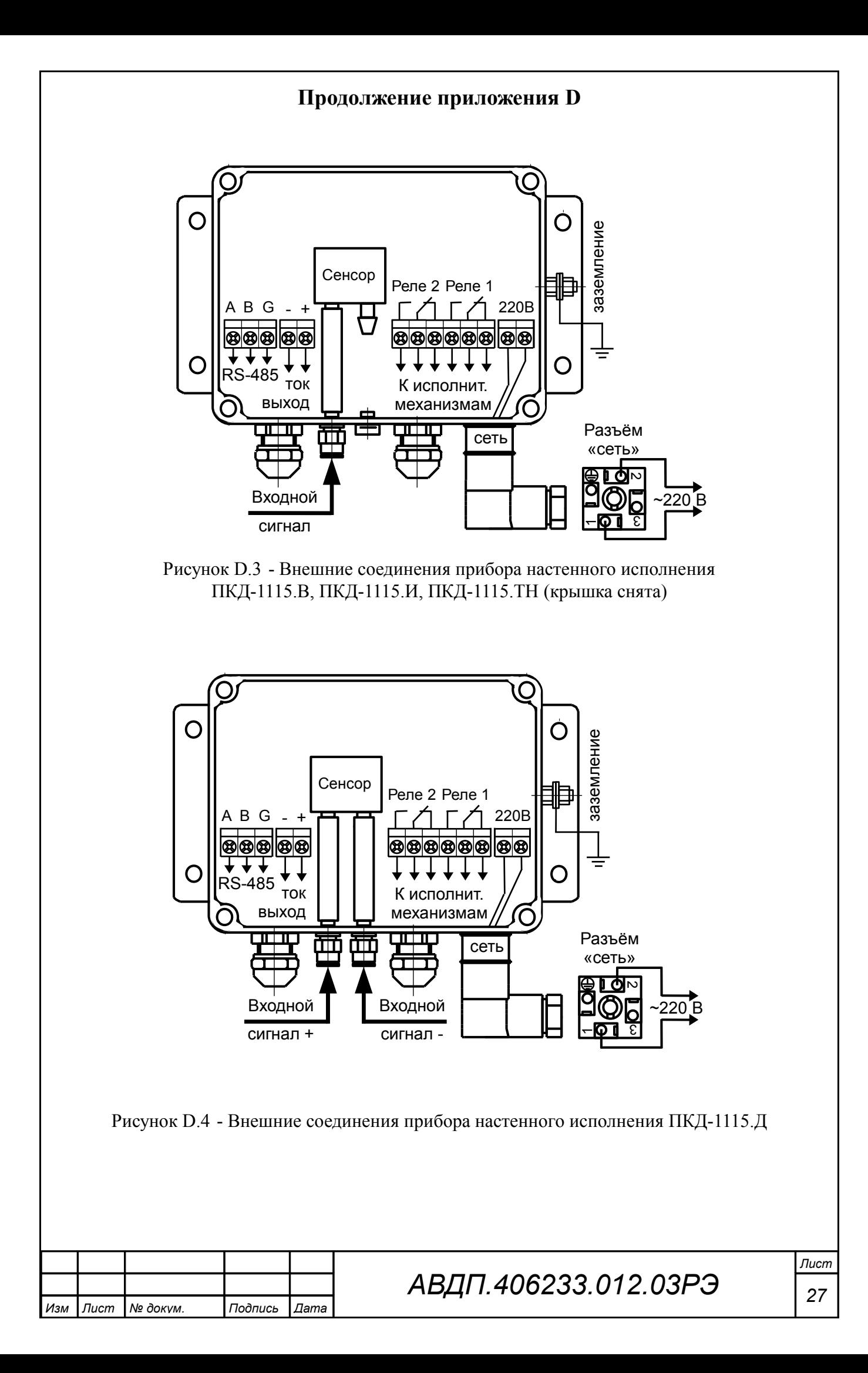

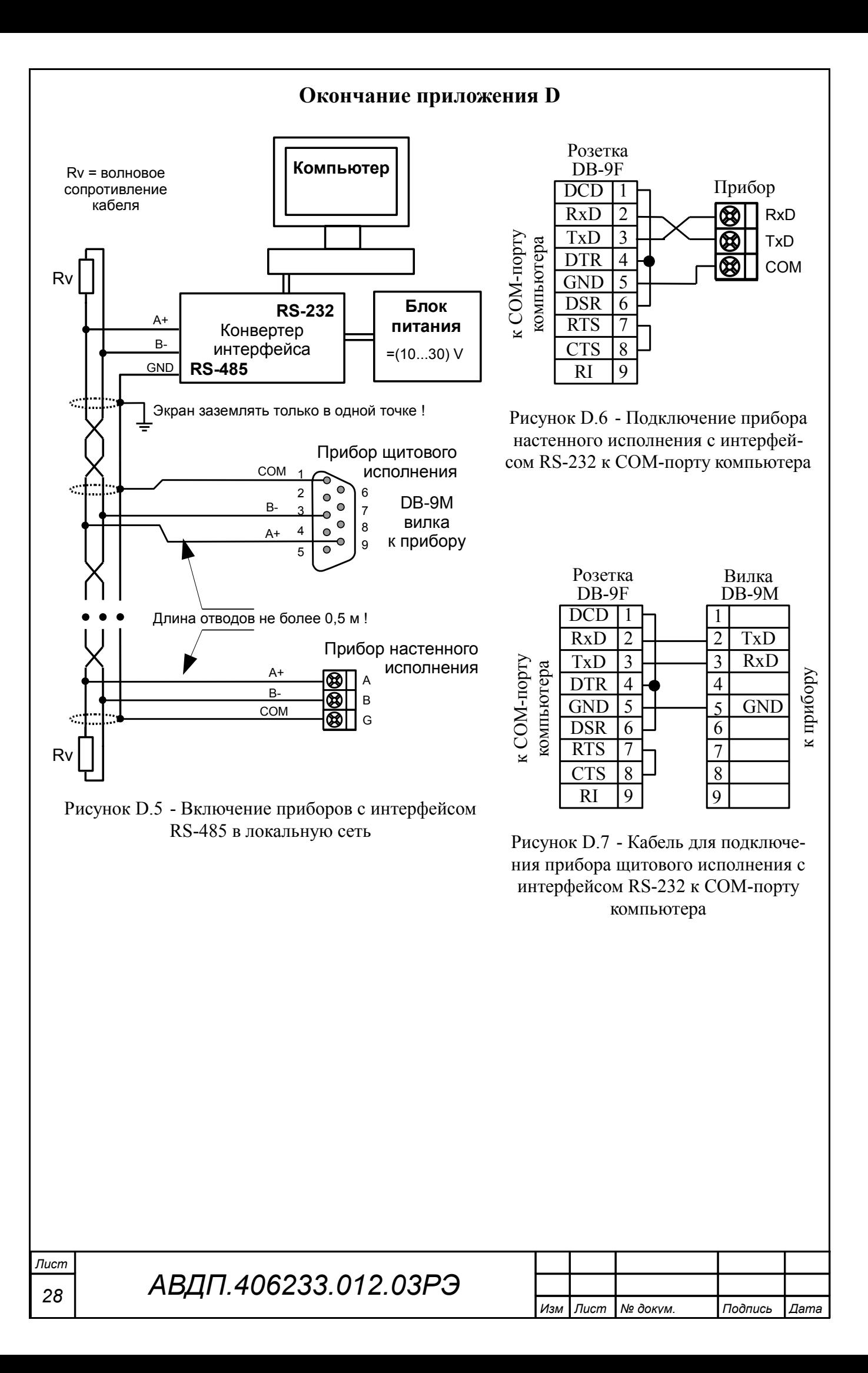

<span id="page-28-0"></span>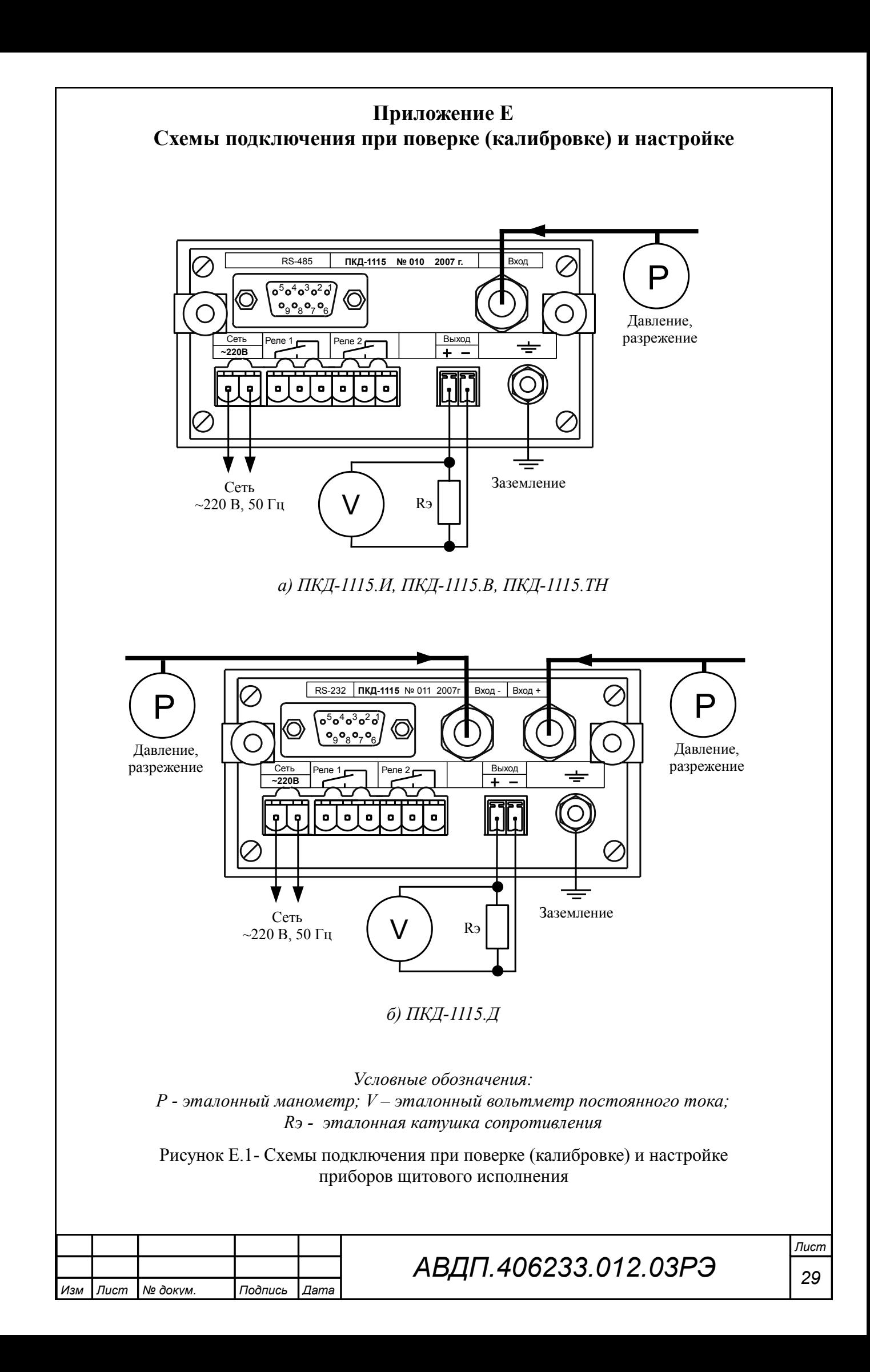

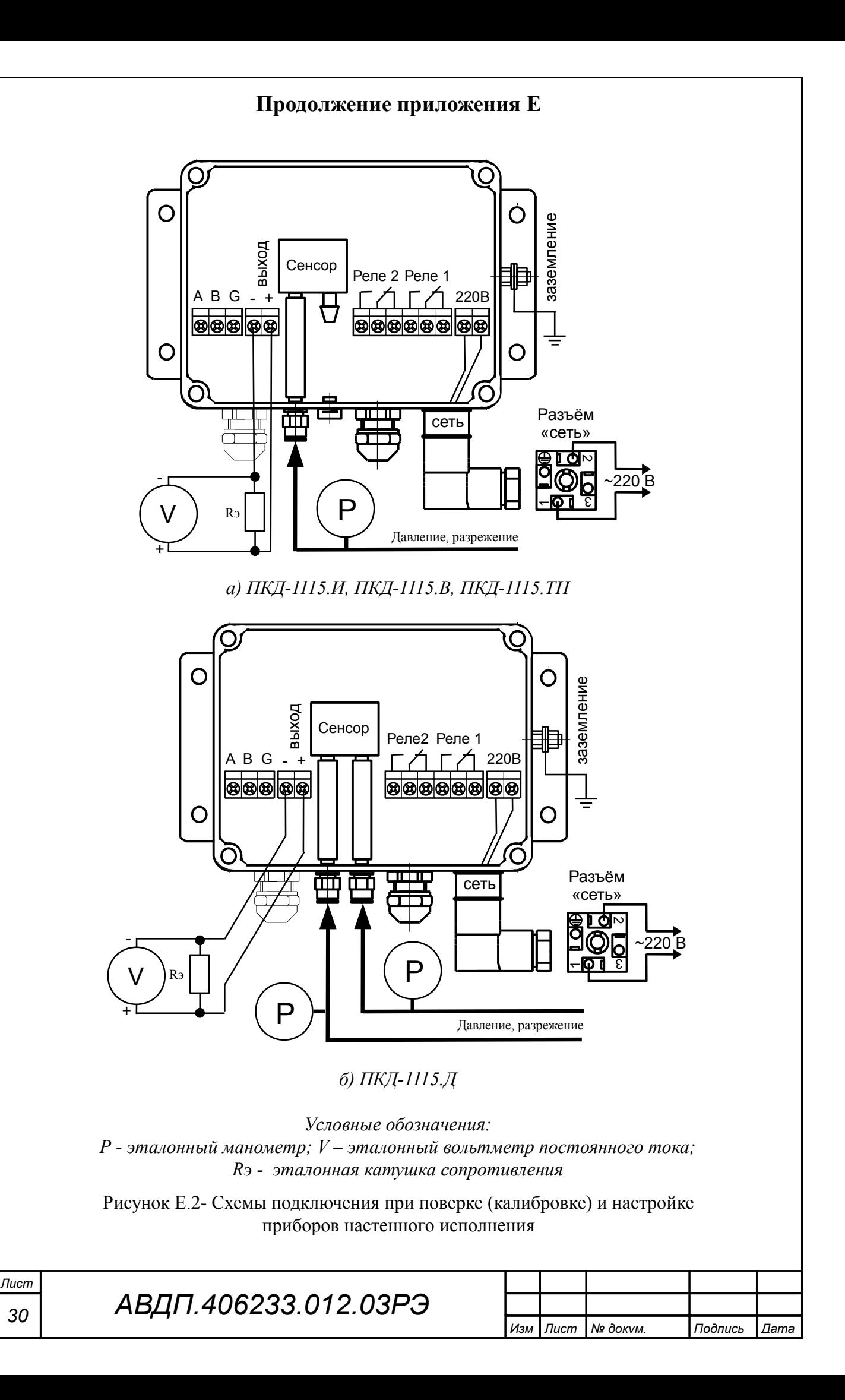

<span id="page-30-0"></span>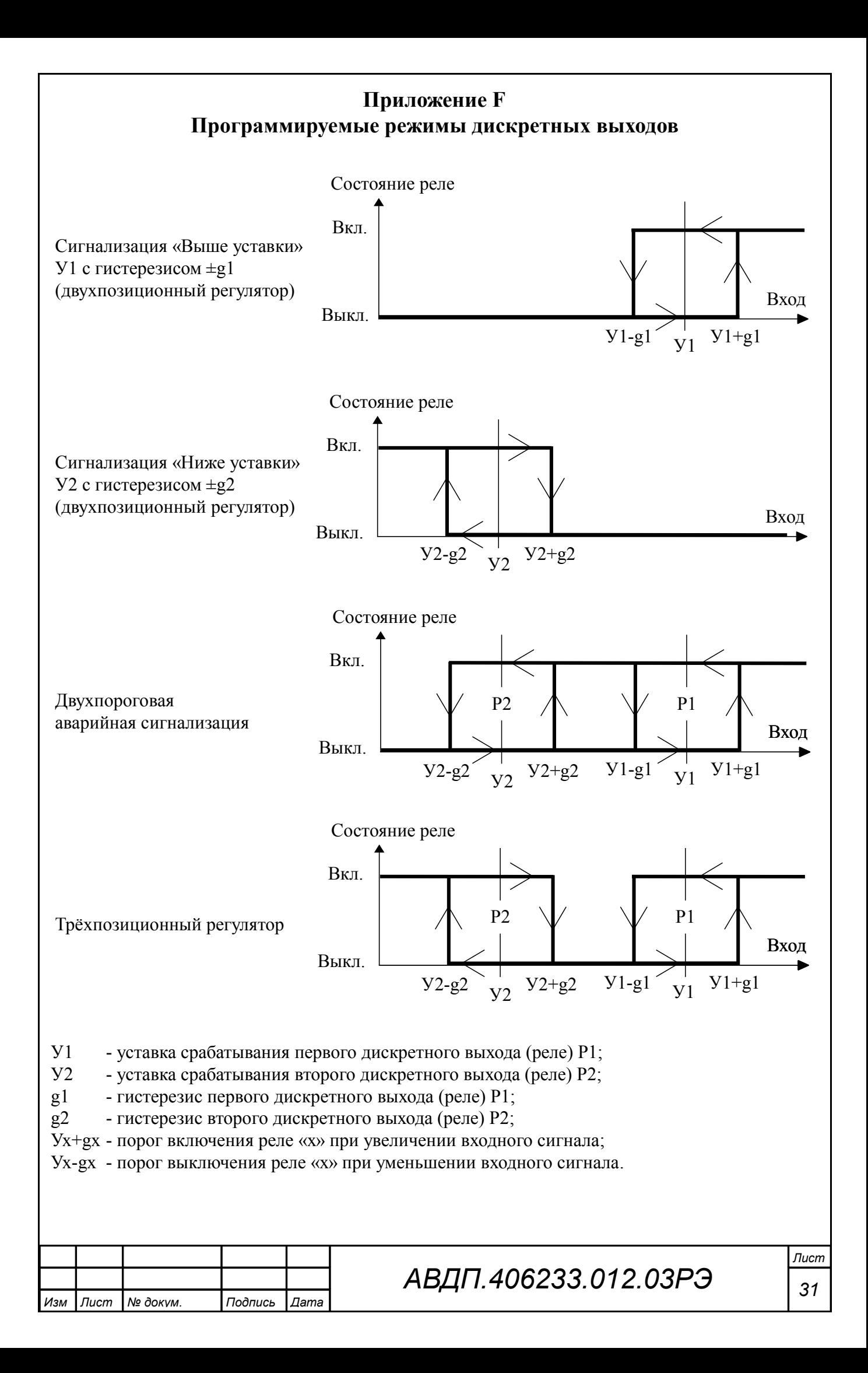

#### <span id="page-31-0"></span>**Приложение G** Режим «Настройка»

#### G.1 В приборе предусмотрены пять уровней режима «Настройка»:

- уровень « $\mathsf{r}$  5 $\mathsf{t}$ » – изменение кодов доступа к уровням настройки «dout»,  $\alpha$  Поше»,  $\alpha$ П $\alpha$ »,  $\alpha$ г $\beta$ » и восстановление заводских настроек;

- уровень « $d$ опе» (если дискретные выходы имеются в приборе) - настройка режимов работы дискретных выходов: уставки срабатывания, гистерезиса, задержки срабатывания, логики срабатывания, реакции на ошибку;

- уровень «Поль» (если аналоговый выход имеется в приборе) - задание начала и конца диапазона измерения, соответствующие минимальному (0 или 4 мА) и максимальному (5 или 20 мА) выходному сигналу;

- уровень «Пи» - задание положения десятичной точки, корректировка нуля входного сигнала и коэффициента усиления; задание времени усреднения (фильтра); включение и настройка ускорителя фильтра (акселератора); задание шкалы измерения; задание диапазонов измерения и индикации; задание функции преобразования диапазона измерения в диапазон индикации;

- уровень « $\tau$ 5» (если цифровой интерфейс имеется в приборе) - настройка параметров интерфейса (адрес устройства в сети, частота передачи, четность, протокол ASCII или RTU и разделитель для протокола ASCII), настройка разрешения доступа к настройкам прибора через последовательный интерфейс (для каждого уровня настройки отдельно).

### G.2 Алгоритм ввода числовых значений:

Для выбора нужного разряда нажимать ■, при этом мигающий разряд индикатора будет смещаться вправо:

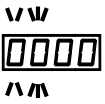

Для изменения значения данного разряда нажимать  $\Box$ , при этом значение разряда будет увеличиваться от «0» до «9», циклически (0, 1, ..., 9, 0, 1 и т.д.). При изменении старшего разряда значение меняется от «-1» до «9» (если это допускается для данной уставки). Изменение значения любого из разрядов не влияет на остальные разряды, если только значение числа на индикаторе не превышает максимально возможного значения данной уставки.

### G.3 Вход в режим «Настройка».

Для входа в режим «Настройка» необходимо в режиме «Измерение» одновременно нажать кнопки  $\bullet$  и  $\bullet$ , при этом на индикаторе появится надпись **dout**, если дискретные выходы есть в приборе, или **F5E** Отпустить кнопки.

<span id="page-31-1"></span>G.3.1 Кнопкой <sup>•</sup> или <sup>△</sup> выбрать нужный уровень настройки из меню:

 $\overline{r}$  5E – настройка сервисных функций;

АВДП.406233.012.03РЭ

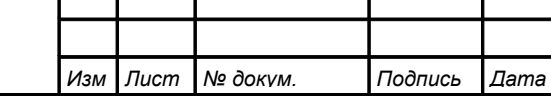

Пист 32

 $\overline{d}$  - настройка дискретных выходов (если имеются в приборе);

 $\overline{H}$ **оцЕ** - настройка аналогового выхода (если имеется в приборе);

/Фшт+/ **-** настройка аналогового входа;

/КЫ++/ **-** настройка цифрового интерфейса (если имеется в приборе).

 $G.3.2$  Нажать кнопку  $\triangle$ , после чего появится приглашение ввести код доступа в выбранный уровень настройки:

w W

/))))/ - четыре нуля, левый мигает.

G.3.3 Если установленный код доступа равен « $\Box$  ППО», то вместо указанного приглашения сразу появится первый пункт подменю выбранного уровня настройки.

G.3.4 Для возврата в режим «Измерение» нажать кнопку {.

# <span id="page-32-0"></span>**G.4 Режим настройки уровня «**rSt**»**.

[Приложение H](#page-44-0) содержит графическое представление алгоритма настройки уровня **«**rSt**»**.

G.4.1 Вход в режим настройки уровня **«**rSt**»** производится из меню п.  $G.3.1$  нажатием кнопки  $\bigcirc$  на выбранном уровне настройки:

## $F5E$

При этом на индикаторе появится приглашение ввести код доступа:

#### w /))))/ W

Кнопками  $\blacksquare$  и  $\blacksquare$  ввести установленный код доступа, например «1000 ».

Подтвердить код кнопкой  $\bigcirc$ . Если код доступа указан неправильно, то прибор возвращается в режим «Измерение».

Если код доступа правильный, то на экране высветится приглашение *[.dou]* для изменения кода доступа в уровень настройки «dout», если дискретные выходы есть в приборе, или  $r \in \mathsf{E}_r$ , если дискретных выходов нет.

G.4.2 Если установленный код доступа равен «**0000**», то вместо указанного приглашения сразу появится первый пункт меню п. [G.4.3 .](#page-32-1)

<span id="page-32-1"></span> $G.4.3$  Кнопкой  $\blacksquare$  или  $\blacksquare$  выбрать нужный пункт подменю изменения кодов доступа и восстановления заводских настроек:

[dou] – код доступа в уровень настройки «dout» (если дискретные выходы имеются в приборе);

 $\mathbb{E}$ . Нош $\mathbb{E}$  – код доступа в уровень настройки « $\mathbb{E}$ ош $\mathsf{E}$ » (если аналоговый выход имеется в приборе);

 $\overline{C,H}$  in – код доступа в уровень настройки « $\overline{H}$  in»;

 $\overline{C}$ ,  $\overline{F}$  – код доступа в уровень настройки « $\overline{F}$ » (если цифровой интерфейс имеется в приборе).

 $\overline{rEE}$  – восстановление заводских настроек.

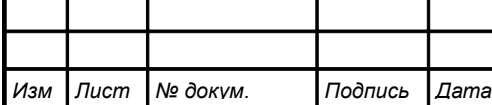

*АВДП.406233.012.03РЭ*

G.4.4 Для изменения кода доступа в уровень настройки «dout», «Aout», « $\overline{H}$   $\overline{H}$   $\overline{H}$  или « $\overline{H}$  в подменю п. [G.4.3](#page-32-1) кнопкой  $\overline{\mathbb{C}}$  или  $\overline{\mathbb{C}}$  выбрать соответствую-<br>
ший пункт:  $\overline{\mathbb{C}}$  дол $\overline{\mathbb{C}}$  дол $\overline{\mathbb{C}}$  дол $\overline{\mathbb{C}}$  или  $\overline{\mathbb{C}}$   $\overline{\mathbb{C}}$  5 щий пункт:  $\boxed{C \cdot d \cdot \Box}$   $\boxed{C \cdot R \cdot \Box}$   $\boxed{C \cdot R \cdot \Box}$   $\boxed{V \cdot \Box}$  . Нажать кнопку  $\bigoplus$ , при этом на индикаторе высветится ранее установленный код доступа, например: [1111].

Кнопками  $\Pi$  и  $\square$  ввести новое значение кода доступа. Возможные значения от «-1999» до «9999». Для выхода с сохранением изменений нажать кнопку  $\trianglelefteq$ , без сохранения – кнопку  $\boxed{\mathbb{S}}$ .

*Примечание - Если код доступа установить «*0000*», то вход в соответствующий уровень настройки будет производиться без запроса кода доступа.*

<span id="page-33-1"></span>G.4.5 Восстановление заводских настроек.

*ВНИМАНИЕ!* **Восстановление заводских настроек необратимо стирает все текущие настройки прибора, включая метрологические характеристики. Если заводские установки не совпадают с требуемыми, то потребуется настройка и калибровка прибора. Отменить ошибочно произведённое восстановление заводских настроек** *НЕВОЗМОЖНО!* **Изменение пользователем заводских настроек невозможно. Заводские настройки прибора указаны на наклейке на задней стенке прибора**.

Восстановление заводских настроек целесообразно в следующих случаях:

– если произведена настройка прибора по неправильному эталонному входному сигналу (прибор исправен, но показания значительно отличаются от ожидаемых);

– если требуется быстро восстановить измененные настройки, при условии что заводские настройки совпадают с требуемыми.

G.4.6 Восстановление заводских настроек доступно только с передней панели прибора (через последовательный интерфейс нет доступа).

G.4.7 Для восстановления заводских настроек в подменю п. [G.4.3](#page-32-1) кнопкой  $\boxed{\blacktriangledown}$  или  $\boxed{\blacktriangle}$  выбрать:

 $FEE$ 

Нажать кнопку  $\bigoplus$ , при этом на индикаторе появится запрос подтверждения на восстановление заводских настроек:  $\boxed{9E5}$ .

Нажать кнопку  $\bigoplus$  для восстановления заводских настроек.

Для выхода без восстановления заводских настроек нажать кнопку  $\trianglelefteq$ .

<span id="page-33-0"></span>G.4.8 Для выхода в режим «Измерение» нажать кнопку  $\mathbf{\mathcal{L}}$ .

**G.5 Режим настройки уровня «**dout**»** (если дискретные выходы имеются в приборе).

[Приложение I](#page-45-0) содержит графическое представление алгоритма настройки уровня **«**dout**»**.

G.5.1 Вход в режим настройки уровня **«**dout**»** производится из меню п.  $G.3.1$  нажатием кнопки  $\bigcirc$  на выбранном уровне настройки:

### $|$ dou $E|$

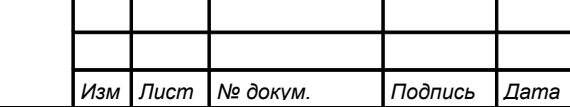

При этом на индикаторе появится приглашение ввести код доступа: w

/))))/ - четыре нуля, левый мигает.

Кнопками  $\blacksquare$  и  $\blacksquare$  ввести установленный код доступа, например «1000 ».

Подтвердить код, нажав на кнопку <sup>[4]</sup>. Если код доступа введен неправильно, то прибор возвращается в режим «Измерение». Если код доступа правильный, то на экране высветится первый пункт подменю:  $\boxed{5P}$ .

G.5.2 Если установленный код доступа равен «**ОООО**» то вместо указанного приглашения сразу появится первый пункт меню п. [G.5.3 .](#page-34-1)

G.5.3 Кнопкой ■ или ■ выбрать нужный дискретный выход (реле), настройки которого необходимо изменить:

<span id="page-34-1"></span> $[5P \quad]$  - первый дискретный выход;

 $[5P \ 2]$  - второй дискретный выход.

Для изменения настроек выбранного дискретного выхода нажать кнопку  $\triangleleft$ . При этом на индикаторе высветится первый пункт подменю:  $\Box$  .

G.5.4 Кнопкой <sup>[ или △</sup> выбрать нужный пункт подменю настройки дискретного выхода:

<span id="page-34-0"></span>**ЦАС** - уставка срабатывания дискретного выхода;

 $H<sub>195E</sub>$  - гистерезис срабатывания дискретного выхода;

**НЕГУ** - задержка срабатывания дискретного выхода;

/Агтс/ - логика срабатывания дискретного выхода;

 $\boxed{\text{Err}}$  - реакция дискретного выхода на ошибку.

Нажать кнопку  $\bigoplus$  для входа в выбранный пункт подменю, при этом на индикаторе появится первый пункт следующего подменю.

G.5.5 Настройки данного уровня могут быть доступны через последовательный интерфейс (п. [G.8.10](#page-43-0) и [Приложение L\)](#page-48-0).

G.5.6 Для изменения уставки срабатывания дискретного выхода в подменю п.  $G.5.4$  нажимать кнопку  $\dot{=}$  или  $\dot{=}$  до появления на индикаторе:

 $UHL$ 

 $\mathbf{M}$ 

Нажать кнопку  $\Box$ , при этом на индикаторе высветится ранее сохранённое значение уставки срабатывания, например:  $\Box$ 50.0.

Кнопками  $\blacksquare$  и  $\blacksquare$  ввести новую уставку срабатывания. Возможные значения от «-1999» до «9999» без учёта положения запятой.

Для выхода с сохранением изменений нажать  $\bigoplus$ , без сохранения –  $\bigoplus$ .

*ВНИМАНИЕ!* Срабатывание дискретного выхода при увеличении значения индикации происходит, когда это значение превысит порог, равный сумме значений уставки срабатывания и гистерезиса: Порог↑ = UAL + HYSt.

Срабатывание дискретного выхода при уменьшении значения индикации происходит, когда это значение станет ниже порога, равного разности значений уставки срабатывания и гистерезиса: Порог $\downarrow$  = URL - H95E.

Смотри также [Приложение F.](#page-30-0)

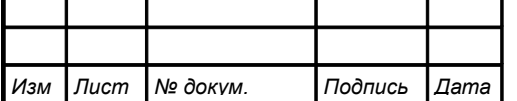

<span id="page-35-0"></span>G.5.7 Для изменения значения гистерезиса срабатывания дискретного выхода в подменю п.  $G.5.4$  нажимать кнопку  $\blacksquare$  или  $\blacksquare$  до появления на индикаторе: **H**95EI

Нажать кнопку  $\bigoplus$ , при этом на индикаторе высветится ранее сохранённое значение гистерезиса, например:  $\boxed{0010}$ .

Кнопками  $\overline{\mathbf{V}}$  и  $\overline{\mathbf{A}}$  ввести новое значение. Допустимые значения от «0» до «9999» без учёта положения запятой.

Для выхода с сохранением изменений нажать  $\bigoplus$ , без сохранения –  $\bigoplus$ .

G.5.8 Для изменения задержки срабатывания дискретного выхода в подменю п.  $G.5.4$  нажимать кнопку  $\nabla$  или  $\Delta$  до появления на индикаторе: <u>НЕГЧ</u>

Нажать кнопку  $\bigoplus$ , при этом на индикаторе высветится ранее сохранённое значение задержки срабатывания в секундах, например:  $\Box$ 

Кнопками  $\Pi$  и  $\Pi$  ввести новое значение (от 0 до 255 секунд). Для выхода с сохранением изменений нажать кнопку  $\bigoplus$ , без сохранения – кнопку  $\bigcirc$ .

G.5.9 Настроить логику срабатывания дискретного выхода. Для этого в подменю п.  $G.5.4$  нажимать кнопку  $\nabla$  или  $\Delta$  до появления на индикаторе:

### $[Further]$

 $\overline{H}$ ажать кнопку  $\triangleleft$ , при этом на индикаторе высветится ранее сохранённое значение, например:

 $\overline{\mathsf{aFF}}$  – дискретный выход отключён;

H + + + - включение дискретного выхода, когда входной сигнал выше порога срабатывания (порог = уставка + гистерезис);

Го - включение дискретного выхода, когда входной сигнал ниже порога срабатывания (порог = уставка - гистерезис);

 $\mathsf{Err}$  – реакция дискретного выхода на ошибку измерения (обрыв датчика).

Кнопкой  $\blacksquare$  или  $\blacksquare$  выбрать нужное значение. Для выхода с сохранением изменений нажать кнопку  $\bigoplus$ , без сохранения – кнопку  $\bigcirc$ .

*Примечание - Если дискретный выход не используется, то он должен быть отключён.*

G.5.10 Настроить реакцию дискретного выхода на ошибку измерения (об-рыв датчика). Для этого в подменю п. [G.5.4](#page-34-0) нажимать кнопку  $\overline{\mathbf{V}}$  или  $\overline{\mathbf{A}}$  до появления на индикаторе:

## $E$ rr

Нажать кнопку  $\bigoplus$ , при этом на индикаторе высветится ранее сохранённое значение, например:

 $\boxed{a \cdot n}$  – включить дискретный выход;

 $\overline{\mathsf{aFF}}$  – выключить дискретный выход;

**Hold** – не изменять состояние дискретного выхода.

Кнопкой  $\blacksquare$  или  $\blacksquare$  выбрать нужное значение.

Для выхода с сохранением изменений нажать  $\bigoplus$ , без сохранения –  $\bigoplus$ .

*<sup>36</sup> АВДП.406233.012.03РЭ*

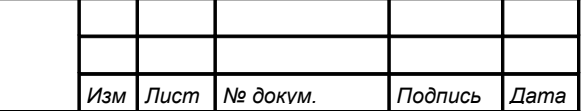

G.5.11 Для выхода из подменю настройки выбранного дискретного выхода нажать кнопку $\boxed{\mathbf{5}}$ .

G.5.12 Для выхода из режима настройки дискретных выходов в режим «Измерение» нажать кнопку  $\Box$ .

**G.6 Режим настройки уровня «**Aout**»** (если аналоговый выход имеется в приборе).

[Приложение J](#page-46-0) содержит графическое представление алгоритма настройки уровня **«**Aout**»**.

G.6.1 Вход в режим настройки уровня «Поль» производится из меню п.  $G.3.1$  нажатием кнопки  $\bigcirc$  на выбранном уровне настройки:

### $H$ outl

При этом на индикаторе появится приглашение ввести код доступа:

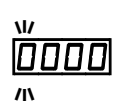

/))))/ - четыре нуля, левый мигает.

Кнопками  $\blacksquare$  и  $\blacksquare$  ввести установленный код доступа, например «1000 ».

Подтвердить код кнопкой  $\bigcirc$ . Если код доступа указан неправильно, то прибор возвращается в режим «Измерение». Если код доступа правильный, то на индикаторе появится первый пункт подменю:  $\mathsf{rHnU}$ .

G.6.2 Если установленный код доступа равен « $\overline{0}$  ПО<sub>»</sub> то вместо указанного приглашения сразу появится первый пункт меню п. [G.6.3 .](#page-36-0)

 $G.6.3$  Кнопкой  $\blacksquare$  или  $\blacksquare$  выбрать нужный пункт подменю конфигурации аналогового выхода:

<span id="page-36-0"></span> $r$   $F \cap L$  - выбор диапазона выходного токового сигнала;

**ПО L** - задание значения индикации, соответствующего минимальному значению выходного тока;

**ПО Н** - задание значения индикации, соответствующего максимальному значению выходного тока.

Нажать кнопку  $\bigoplus$  для входа в выбранный пункт подменю, при этом на индикаторе появится первый пункт следующего подменю.

G.6.4 Настройки данного уровня могут быть доступны через последовательный интерфейс (смотри п. [G.8.10](#page-43-0) и [Приложение L\)](#page-48-0).

G.6.5 Для выбора диапазона выходного токового сигнала, в подменю п.  $G.6.3$  нажимать кнопку  $\blacksquare$  или  $\blacksquare$  до появления на индикаторе:

### $\bm{\mathsf{lrH}\alpha\mathsf{L}}$  .

Нажать кнопку  $\bigoplus$ . При этом на индикаторе высветится ранее сохранённое значение, например:

 $\boxed{0 - 5}$  - диапазон (0 ...5) мА;

 $\boxed{0}$  -  $\boxed{20}$  - диапазон (0 ...20) мА;

 $H - 2D$  - диапазон (4 ...20) мА.

Кнопкой  $\blacksquare$  или  $\blacksquare$  выбрать новое значение.

Для выхода с сохранением изменений нажать  $\bigoplus$ , без сохранения –  $\bigcirc$ .

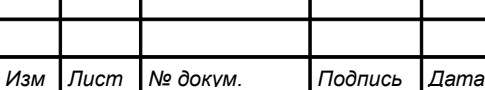

*АВДП.406233.012.03РЭ*

G.6.6 Задать значение индикации, соответствующего минимальному значению выходного тока. Для этого в подменю п.  $G.6.3$  нажимать кнопку  $\blacksquare$  или  $\blacksquare$  до появления на индикаторе:

 $|HD|L|$ 

Нажать кнопку  $\Box$ . При этом на индикаторе высветится ранее сохранённое значение выбранного параметра, например:  $\Box$ 

Кнопками  $\Pi$  и  $\Box$  задать новое значение. Возможные значения от «-1999» до «9999» без учета положения запятой.

Для выхода с сохранением изменений нажать  $\bigoplus$ , без сохранения –  $\bigcirc$ .

G.6.7 Задать значение индикации, соответствующего максимальному значению выходного тока. Для этого в подменю п.  $G.6.3$  нажимать кнопку  $\blacksquare$  или  $\blacksquare$  до появления на индикаторе:

# $|HD$   $H|$

Нажать кнопку  $\bigcirc$ . При этом на индикаторе высветится ранее сохранённое значение выбранного параметра, например:  $2500$ .

Кнопками  $\blacksquare$  и  $\blacksquare$  задать новое значение. Возможные значения от «-1999» до «9999» без учёта положения запятой.

Для выхода с сохранением изменений нажать  $\bigoplus$ , без сохранения –  $\bigoplus$ .

G.6.8 Для выхода в режим «Измерение» нажать кнопку  $\mathbf{\mathcal{L}}$ .

### <span id="page-37-0"></span>**G.7 Режим настройки уровня «**Ain**»**.

[Приложение K](#page-47-0) содержит графическое представление алгоритма настройки уровня **«**Ain**»**.

G.7.1 Вход в режим настройки уровня **«**Ain**»** производится из меню п.  $G.3.1$  нажатием кнопки  $\bigoplus$  на выбранном уровне настройки:

### $H$  in  $\parallel$  .

При этом на индикаторе появится приглашение ввести код доступа:

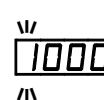

ПОО - четыре нуля, левый мигает.

Кнопками  $\blacksquare$  и  $\blacksquare$  ввести установленный код доступа, например «  $\blacksquare$  и  $\blacksquare$  ».

Подтвердить код кнопкой  $\bigcirc$ . Если код доступа указан неправильно, то прибор возвращается в режим «Измерение». Если код доступа правильный, то на индикаторе появится первый пункт подменю:  $dP$ 

 $G.7.2$  Если установленный код доступа равен «**0000**», то вместо указанного приглашения сразу появится первый пункт меню п. [G.7.3 .](#page-37-1)

 $G.7.3$  Кнопкой  $\blacksquare$  или  $\blacksquare$  выбрать нужный пункт подменю конфигурации аналогового входа:

<span id="page-37-1"></span>**IP** - выбор положения десятичной точки на индикаторе;

 $\Box$   $\overline{P}$  - корректировка нуля входного сигнала;

**[Pr]** - корректировка коэффициента усиления;

 $F \nI E$  - задание числа усредняемых измерений;

 $F_{c}$  - включение и настройка ускорителя фильтра (акселератора);

# *<sup>38</sup> АВДП.406233.012.03РЭ*

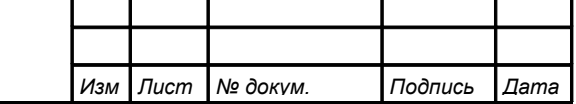

*Лист*

 $\overline{\mathsf{u} \mathsf{n}}$   $\overline{\mathsf{E}}$  - выбор единиц измерения;

 $\sqrt{mPL}$  - задание нижнего предела диапазона измерения;

 $\sqrt{mP,H}$  - задание верхнего предела диапазона измерения;

лов - задание нижнего предела диапазона индикации;

**IndH** - задание верхнего предела диапазона индикации;

**Func** - выбор функции преобразования диапазона измерения в диапазон индикации.

Нажать кнопку  $\bigoplus$  для входа в выбранный пункт подменю, при этом на индикаторе появится первый пункт следующего подменю.

G.7.4 Настройки данного уровня могут быть доступны через последовательный интерфейс (смотри п. [G.8.10](#page-43-0) и [Приложение L\)](#page-48-0).

G.7.5 Перед настройкой входа необходимо установить положение десятичной точки на индикаторе. Для этого в подменю п.  $G.7.3$  нажимать кнопку  $\blacksquare$  или ] до появления на индикаторе:

### $-dP$

Нажать кнопку  $\bigoplus$ . При этом на индикаторе высветится текущее положение десятичной точки.

Кнопкой  $\blacksquare$  или  $\blacksquare$  выбрать нужное положение:

/).)))/ , /+).))/ , /++).)/ , /+++)./ или /+++)/ .

Для выхода с сохранением изменений нажать  $\bigoplus$ , без сохранения –  $\bigcirc$ .

G.7.6 Для корректировки нуля входного сигнала (если при нулевом давлении на входе прибора индикатор показывает отличное от нуля значение) в подменю п.  $G.7.3$  нажимать кнопку  $\nabla$  или  $\Delta$  до появления на индикаторе:

### $|D - P_C|$

 $\overline{\text{Haxar}}$  кнопку  $\bigcirc$ . При этом на индикаторе появится запрос подтверждения корректировки:

## $H$

 $\overline{\Pi}$ ля корректировки нуля нажать кнопку  $\Theta$ . Для выхода без изменений нажать кнопку  $\Box$ 

G.7.7 Для корректировки коэффициента усиления измерительного тракта (если при давлении на входе прибора, соответствующем верхнему пределу измерения, индикатор показывает отличное от требуемого значение) в подменю п.  $G.7.3$  нажимать кнопку  $\blacksquare$  или  $\blacksquare$  до появления на индикаторе:

### $[Fe]$

Нажать кнопку  $\bigoplus$ , при этом на индикаторе появится запрос подтверждения корректировки:

### $HFS$

Для корректировки коэффициента усиления нажать кнопку  $\triangleleft$ .

<span id="page-38-0"></span>Для выхода без изменений нажать кнопку  $\mathbf{\mathcal{L}}$ .

G.7.8 Для задания числа усредняемых измерений в подменю п. [G.7.3](#page-37-1) нажимать кнопку  $\blacksquare$  или  $\blacksquare$  до появления на индикаторе:

### $F$   $LE$

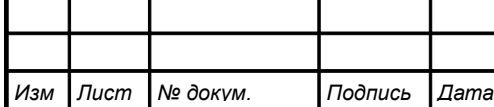

Нажать кнопку  $\bigcirc$ . При этом на индикаторе появится ранее сохранённое значение, например:

/))!)/ .

Кнопками  $\Pi$  и  $\blacksquare$  задать требуемое значение (от 0 до 30). Ввод максимального значения «30» эквивалентен установлению выходного аналогового сигнала и показаний прибора за 45 с при 100 % ступенчатом изменении входного сигнала. Для выхода с сохранением изменений нажать кнопку  $\bigoplus$ , без сохранения –  $\bigoplus$ .

*Примечание - Обновление аналогового выхода производится пять раз в секунду (с частотой измерений), а обновление индикации - два раза в секунду.*

Для ускорения реакции прибора на «большие» изменения входного сигнала можно включить ускоритель фильтра.

G.7.9 Для включения и настройки ускорителя фильтра (акселератора) в подменю п.  $G.7.3$  нажимать кнопку  $\blacksquare$  или  $\blacksquare$  до появления на индикаторе:

<span id="page-39-0"></span> $Hc$   $\in$   $E$ 

Нажать кнопку  $\bigcirc$ . При этом на индикаторе появится ранее сохранённое состояние ускорителя:

 $\boxed{an}$  – ускоритель включён,

 $\overline{\mathsf{aFF}}$  – ускоритель выключен.

Кнопкой  $\blacksquare$  или  $\blacksquare$  выбрать нужное состояние.

Для выхода с сохранением изменений нажать  $\bigoplus$ , без сохранения –  $\bigoplus$ .

G.7.9.1 Если сохраняется состояние  $\boxed{ }$ , то после нажатия кнопки  $\boxed{ }$  на индикаторе появится ранее сохранённое значение порога срабатывания ускорителя в процентах от диапазона измерения прибора (по заводской настройке  $\mathsf{I}$   $\mathsf{n}$ P.H - $I$  п $PL$ ), например:

## /))!)/

Кнопками  $\blacksquare$  и  $\blacksquare$  задать требуемое значение (от 1 до 100). Для выхода с сохранением изменений нажать кнопку  $\bigoplus$ , без сохранения – кнопку  $\bigcirc$ .

*Примечание - Отклонение входного сигнала от среднего значения два раза подряд, на величину большую заданного порога срабатывания ускорителя, приведёт к быстрой смене аналогового выхода и показаний (среднего значения) на новое значение, равное последнему значению входного сигнала [\(Приложение M\)](#page-49-0).*

 $G.7.10$  Для выбора единиц индикации кнопкой  $\blacksquare$  или  $\blacksquare$  в подменю п.  $G.7.3$  нажимать кнопку  $\nabla$  или  $\Delta$  до появления на индикаторе:

 $|$ un i $|$ 

Нажать кнопку  $\bigcirc$ . При этом на индикаторе появится ранее сохранённое обозначение единиц индикации:

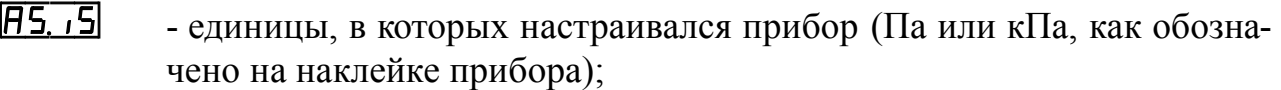

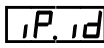

 $\overline{H}$ ,  $\overline{H}$  - произвольные единицы, задаваемые отношением диапазона индикации ( $indH = indL$ ) к диапазону измерения ( $inP.H = indP.L$ );  $\overline{PH}$  -  $\Pi$ a (Pa);

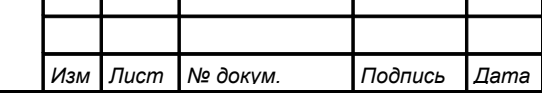

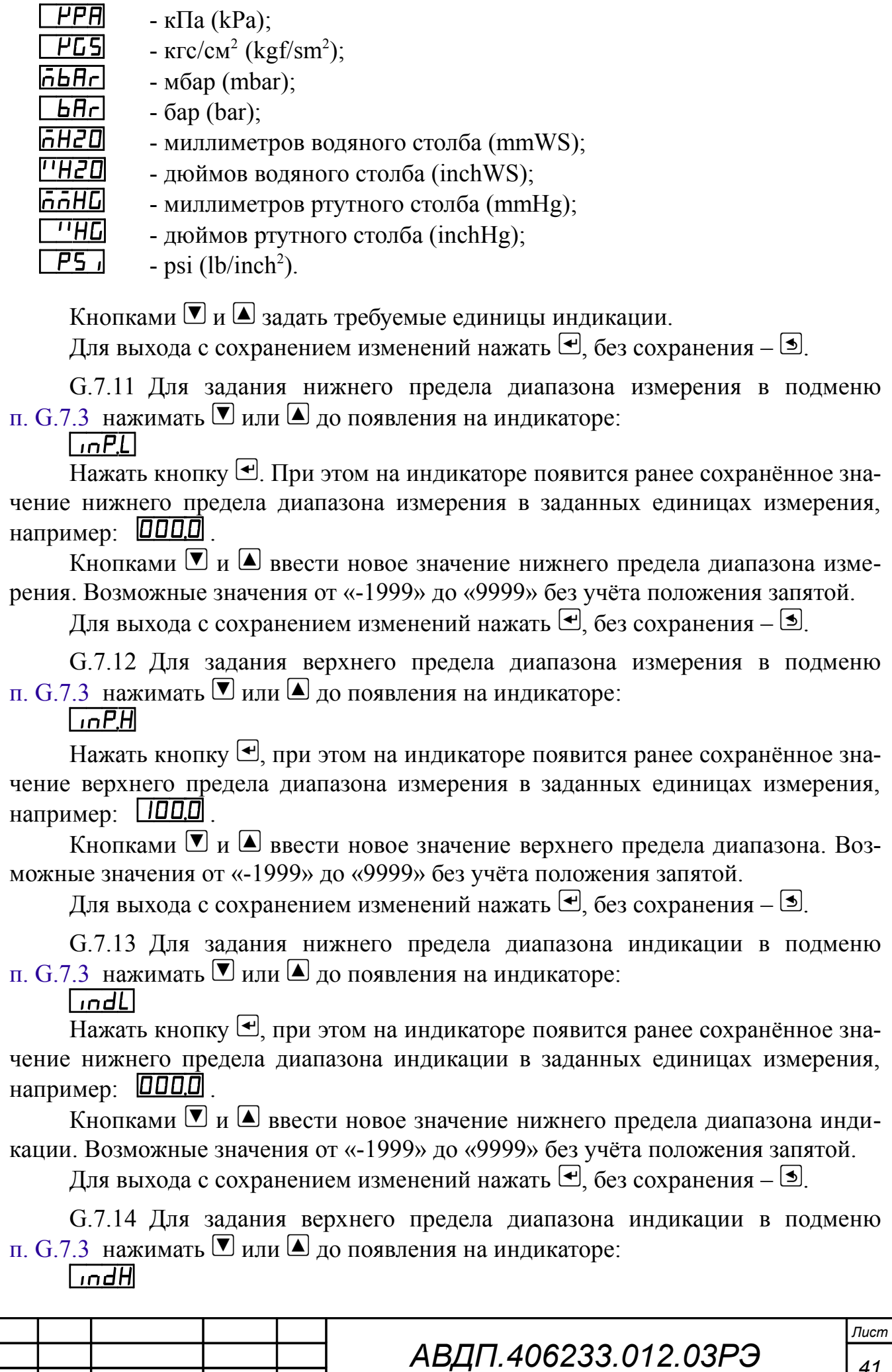

*Изм Лист № докум. Подпись Дата*

*41*

Нажать кнопку  $\bigcirc$ , при этом на индикаторе появится ранее сохранённое значение верхнего предела диапазона индикации в заданных единицах измерения, например:  $\boxed{1500}$ .

Кнопками  $\blacksquare$  и  $\blacksquare$  ввести новое значение верхнего предела диапазона индикации. Возможные значения от «-1999» до «9999» без учёта положения запятой.

Для выхода с сохранением изменений нажать  $\bigoplus$ , без сохранения –  $\bigoplus$ .

G.7.15 Для задания функции преобразования диапазона измерения в диапа-зон индикации в подменю п. [G.7.3](#page-37-1) нажимать  $\Box$  или  $\Box$  до появления на индикаторе:

 $F$ unc $F$ 

Нажать кнопку  $\bigcirc$ . При этом на индикаторе появится ранее сохранённое значение функции преобразования, например:  $\boxed{\Box \Box \Box \Box}$ .

Кнопками  $\Pi$  и  $\Box$  выбрать новое значение функции преобразования:

 $L$  *inE* - линейное преобразование;

 $[57rE]$  - преобразование с корнеизвлечением.

Для выхода с сохранением изменений нажать  $\bigoplus$ , без сохранения –  $\bigoplus$ .

<span id="page-41-0"></span>G.7.16 Для выхода в режим «Измерение» нажать кнопку  $\mathbf{\mathcal{L}}$ .

**G.8 Режим настройки уровня «** $\sigma$  **5» (если цифровой интерфейс имеется в** приборе).

[Приложение L](#page-48-0) содержит графическое представление алгоритма настройки уровня **«**rS**»**.

G.8.1 Вход в режим настройки уровня **«**rS**»** производится из меню п. [G.3.1](#page-31-1)  нажатием кнопки • на выбранном уровне настройки:

При этом на индикаторе появится приглашение ввести код доступа:

**1000**  $\mathbf{M}$ 

*Лист*

 $\sqrt{5}$ 

- четыре нуля, левый мигает.

Кнопками  $\blacksquare$  и  $\blacksquare$  ввести установленный код доступа, например «1000».

Подтвердить код кнопкой  $\bigcirc$ . Если код доступа указан неправильно, то прибор возвращается в режим «Измерение». Если код доступа правильный, то на индикаторе появится первый пункт подменю: Бни-

G.8.2 Если установленный код доступа равен «**0000**», то вместо указанного приглашения сразу появится первый пункт меню п. [G.8.3 .](#page-41-1)

 $G.8.3$  Кнопкой  $\blacksquare$  или  $\blacksquare$  выбрать нужный пункт подменю конфигурации цифрового интерфейса:

<span id="page-41-1"></span>**•** *bRud* - задание скорости обмена данными;

**Hdr** - задание адреса прибора в сети;

**РН<sub>Г</sub>** - задание контроля чётности;

**Prob** - задание протокола;

**[SEP ]** - задание символа-разделителя для протокола Modbus ASCII;

*<sup>42</sup> АВДП.406233.012.03РЭ*

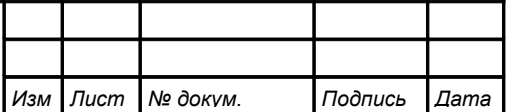

 $r$  **-5E**  $n$  - разрешение/запрет доступа к уровням настройки через последовательный интерфейс.

G.8.4 Настройки данного уровня могут быть доступны через последовательный интерфейс (смотри п. [G.8.10](#page-43-0) и [Приложение L\)](#page-48-0), кроме настроек доступа (подменю **«**rsEn**»**).

*Примечание - Настройки доступа через последовательный интерфейс могут быть только запрещены.*

G.8.5 Для изменения скорости обмена данными в подменю п. [G.8.3](#page-41-1) нажимать  $\nabla$  или  $\Delta$  до появления на индикаторе:  $\Delta$ 

Нажать кнопку •. При этом на индикаторе появится ранее сохранённое значение скорости обмена данными, например:

 $L = 1,2$  Кбит/с,

 $2.4$  Кбит/с,

 $\overline{41}$ — 4,8 Кбит/с,

 $\overline{9.6}$  – 9,6 Кбит/с,

 $\overline{19.2}$  – 19,2 Кбит/с,

 $\overline{38,4}$  Kбит/с,

 $\overline{57.6}$  – 57,6 Кбит/с,

 $|115.2|$  – 115,2 Кбит/с.

Кнопкой  $\overline{\mathbb{V}}$  или  $\Delta$  выбрать требуемое значение. Для выхода с сохранением изменений нажать кнопку  $\bigcircled{+}$ , без сохранения – кнопку  $\circled{+}$ .

G.8.6 Для задания адреса прибора в сети в подменю п. [G.8.3](#page-41-1) нажимать  $\boxed{\bullet}$  или  $\boxed{\triangle}$  до появления на индикаторе:

 $Hd<sub>r</sub>$ Нажать кнопку  $\triangle$ . При этом на индикаторе появится ранее сохранённое значение адреса, например:  $\boxed{0015}$ .

Кнопками  $\bar{C}$  и  $\bar{a}$  задать требуемое значение (от 1 до 247). Для выхода с сохранением изменений нажать кнопку  $\bigoplus$ , без сохранения – кнопку  $\bigcirc$ .

G.8.7 Для изменения контроля чётности интерфейса в подменю п. [G.8.3](#page-41-1)  нажимать  $\blacksquare$  или  $\blacksquare$  до появления на индикаторе:

 $P$  $H$  $I$ 

Нажать кнопку •. При этом на индикаторе появится ранее сохранённое значение контроля чётности, например:

**<u>GFF</u>** – контроль чётности выключен,

 $EUE$   $-$  контроль по чётности.

 $\overline{\mathsf{odd}}$  – контроль по нечётности.

Кнопкой  $\blacksquare$  или  $\blacksquare$  выбрать требуемое значение. Для выхода с сохранением изменений нажать кнопку  $\bigoplus$ , без сохранения – кнопку  $\text{I.}$ 

G.8.8 Для изменения протокола обмена данными по интерфейсу в подменю п.  $G.8.3$  нажимать  $\blacksquare$  или  $\blacksquare$  до появления на индикаторе:

 $PraE$ 

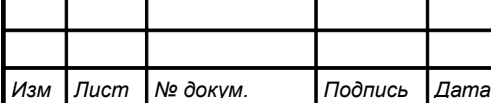

Нажать кнопку •. При этом на индикаторе появится ранее сохраненный протокол обмена данными по интерфейсу, например:

 $\lceil \frac{\mathsf{r} \cdot \mathsf{L} \cdot \mathsf{L}}{\mathsf{L}} \rceil - \text{toporokol}$  Modbus RTU,

 $\overline{HSLI}$  – протокол Modbus ASCII.

Кнопкой  $\bar{\mathbb{U}}$  или  $\blacksquare$  выбрать требуемый протокол обмена данными. Для выхода с сохранением изменений нажать кнопку  $\bigoplus$ , без сохранения – кнопку  $\bigcirc$ .

G.8.9 Для изменения символа разделителя для протокола обмена данными Modbus ASCII в подменю п. [G.8.3](#page-41-1) нажимать  $\blacksquare$  или  $\blacksquare$  до появления на индикаторе:

 $5EP$ 

 $\overline{H}$ ажать кнопку  $\triangleleft$ . При этом на индикаторе появится ранее сохранённое значение разделительного символа, например:  $\Box$ )

Кнопками  $\blacksquare$  и  $\blacksquare$  задать требуемый код символа (от 0 до 255). Для выхода с сохранением изменений нажать кнопку  $\bigoplus$ , без сохранения – кнопку  $\textbf{I}$ .

G.8.10 Для разрешения (запрета) доступа к уровням настройки через последовательный интерфейс в подменю п.  $G.8.3$  нажимать  $\blacksquare$  или  $\tilde{\blacksquare}$  до появления на индикаторе:

<span id="page-43-0"></span>lr 5E ol

Нажать кнопку  $\bigcirc$ . При этом этом на индикаторе появится первый пункт подменю:

 $|$ dou $E|$ 

 $G.8.10.1$  Кнопкой  $\blacktriangledown$  или  $\blacktriangleleft$  выбрать нужный уровень настройки для которого необходимо настроить разрешение (запрет) доступа:

 $d$  - настройка дискретных выходов (если имеются в приборе);

**Flaub** - настройка аналогового выхода (если имеется в приборе);

/Фшт+/ **-** настройка аналогового входа;

/КЫ++/ **-** настройка цифрового интерфейса (если имеется в приборе).

Нажать кнопку  $\bigcirc$ . При этом на индикаторе появится ранее сохранённое значение доступа, например:

/щт++/ **-** доступ к настройкам данного уровня разрешён,

**<u>GFF</u>** - доступ к настройкам данного уровня запрещён.

 $G.8.10.2$  Кнопкой  $\blacksquare$  или  $\blacksquare$  выбрать нужное значение доступа. Для выхода с сохранением изменений нажать кнопку  $\bigoplus$ , без сохранения – кнопку  $\bigcirc$ .

G.8.11 Для выхода из меню настройки доступа нажать кнопку  $\mathbf{\mathcal{L}}$ .

**G.9** Для выхода из меню настройки параметров интерфейса в режим «Измерение» нажать кнопку  $\Box$ .

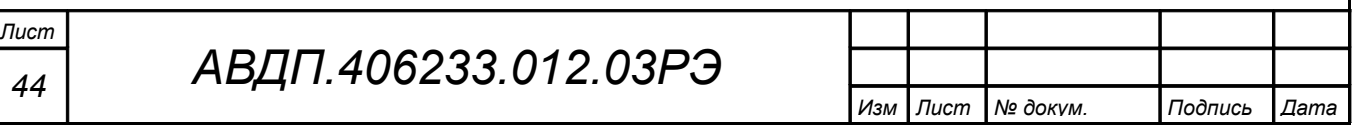

<span id="page-44-0"></span>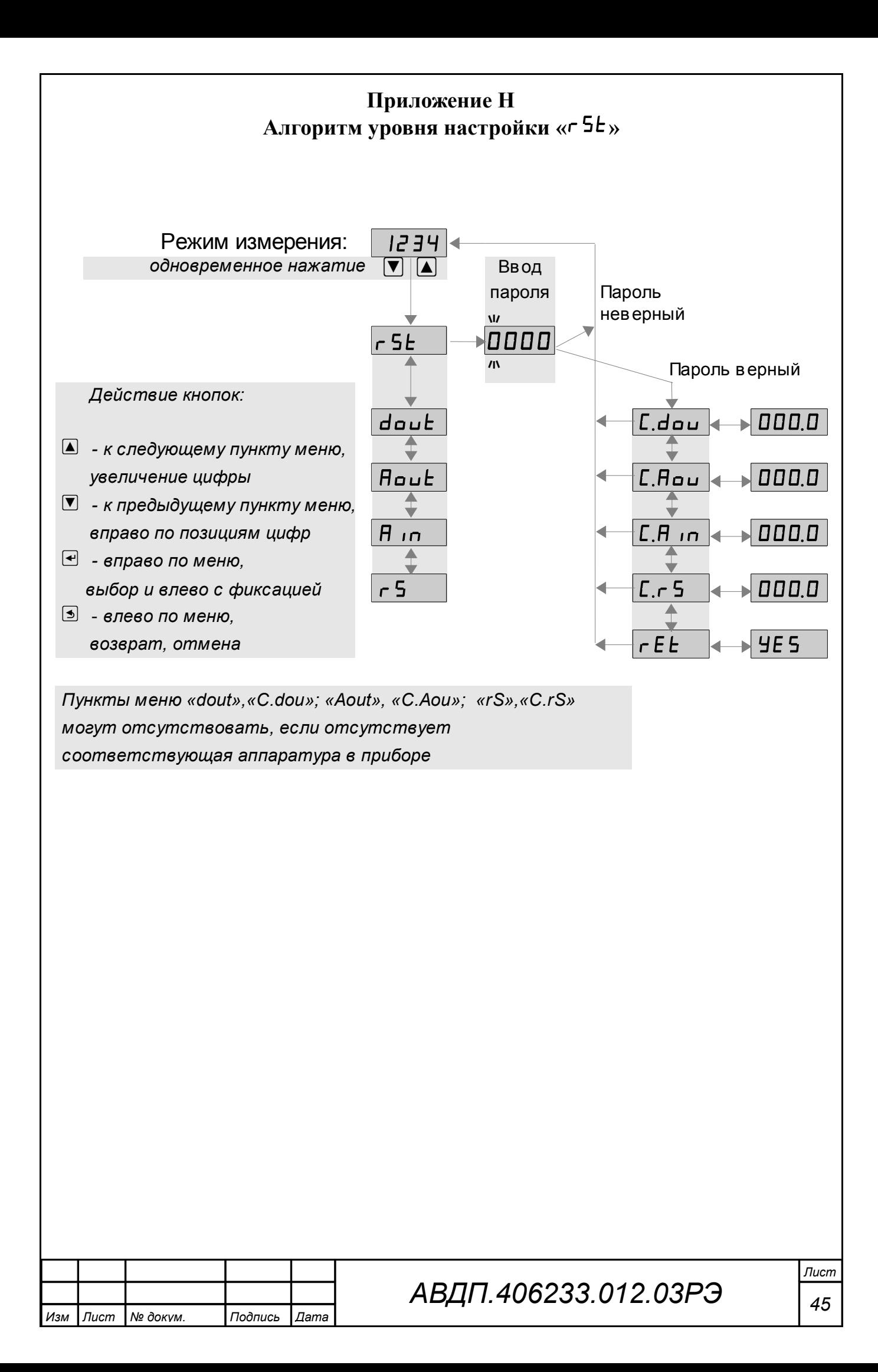

<span id="page-45-0"></span>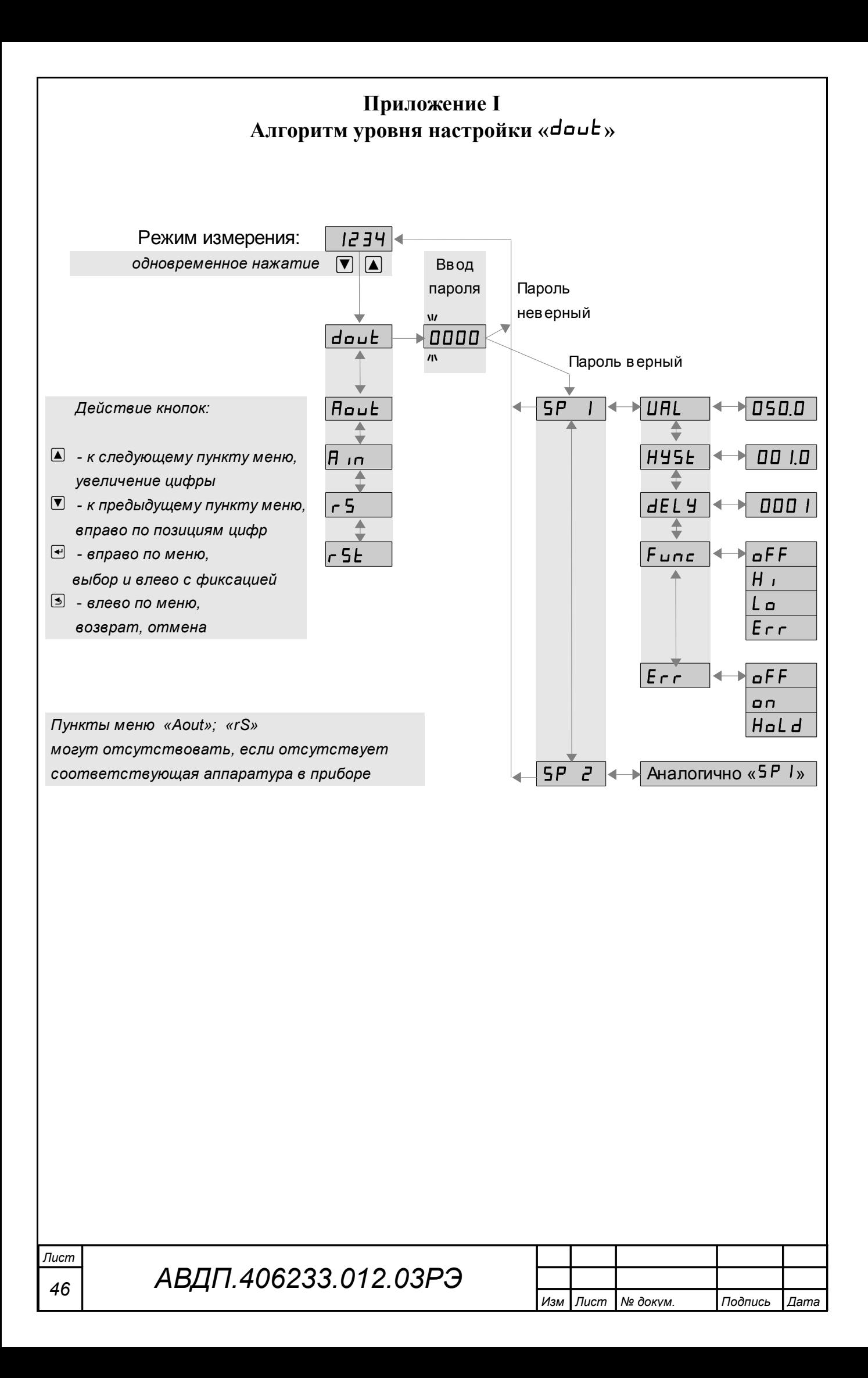

<span id="page-46-0"></span>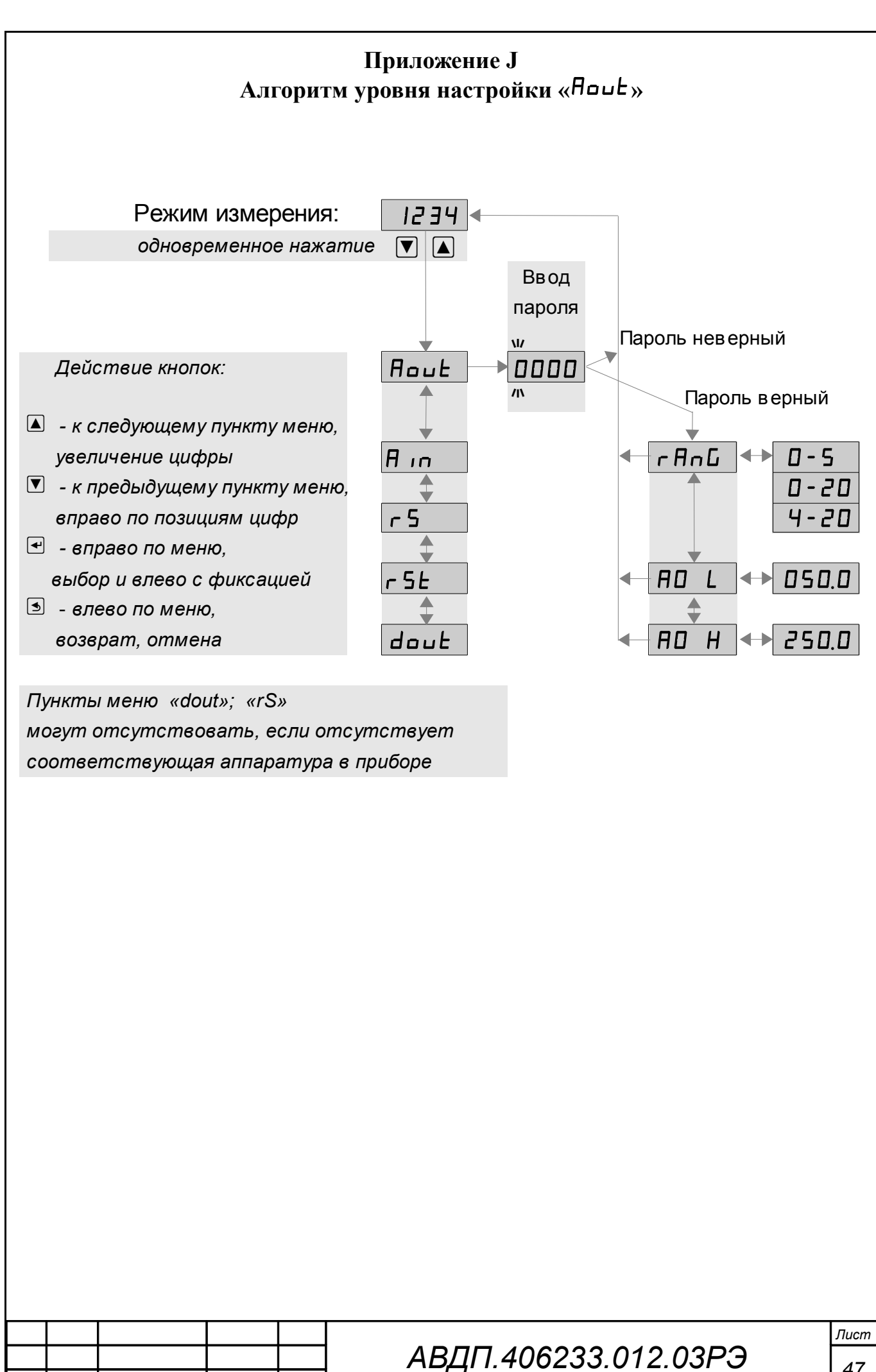

Лист

Изм

№ докум.

Подпись

 $L$ ama

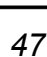

<span id="page-47-0"></span>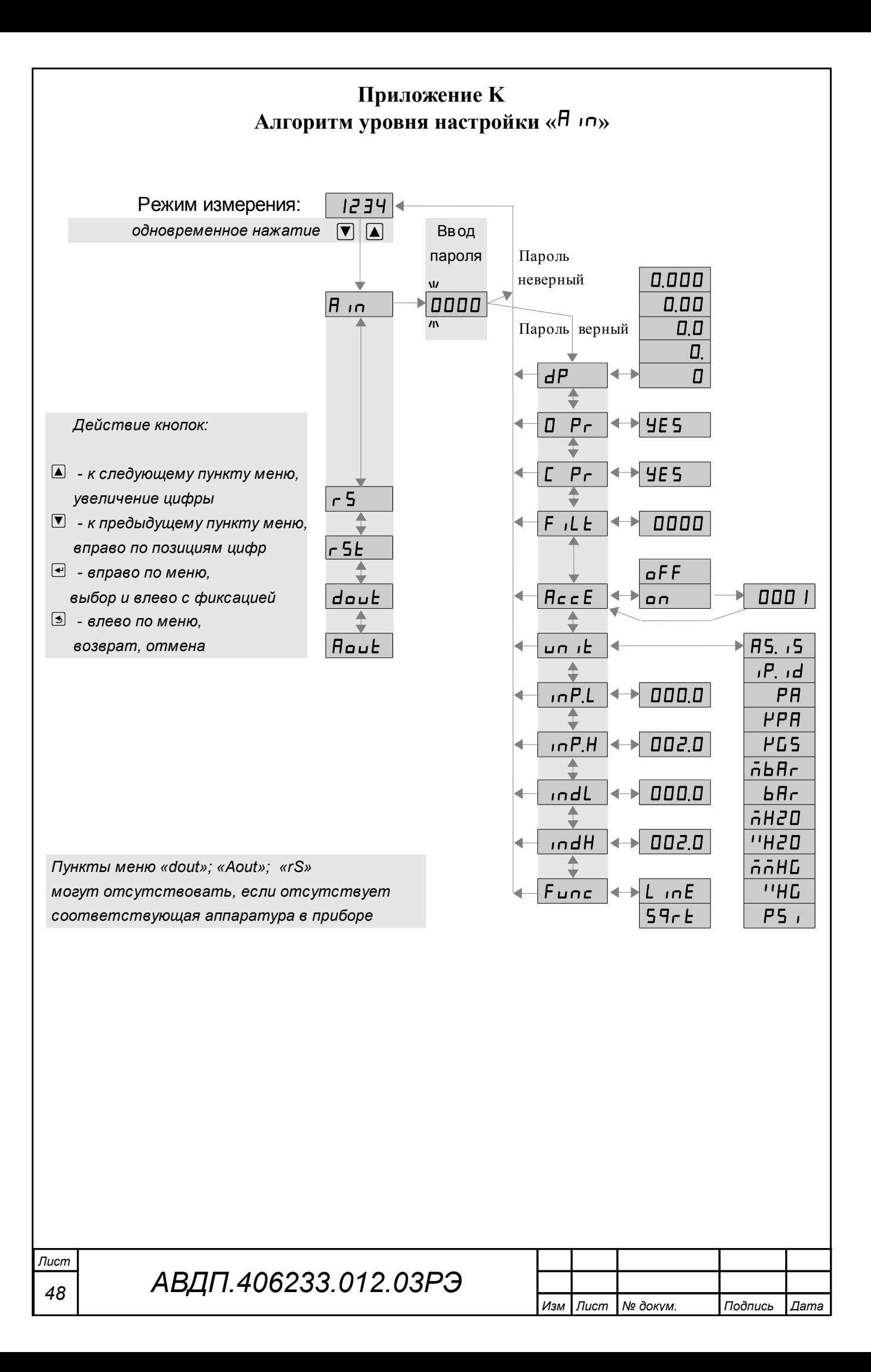

<span id="page-48-0"></span>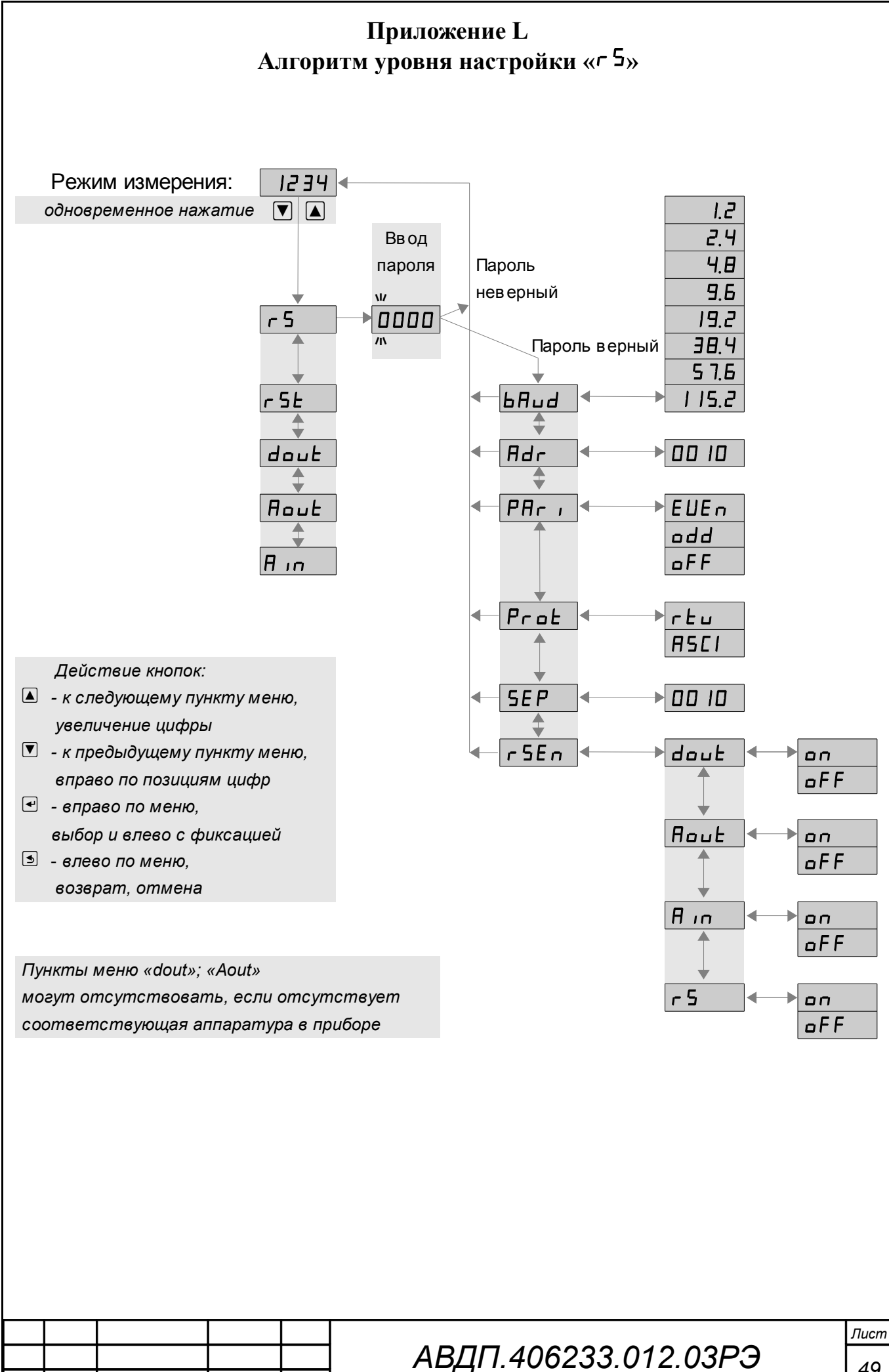

Изм

Лист

№ докум.

Подпись

 $L$ ama

49

#### <span id="page-49-0"></span>**Приложение M Ускоритель фильтра**

Для ускорения реакции прибора на «большие» изменения входного сигнала можно включить ускоритель фильтра.

Отклонение входного сигнала от среднего значения два раза подряд, на величину большую заданного порога срабатывания ускорителя, приведёт к быстрой смене показаний (среднего значения) на новое значение, равное последнему значению входного сигнала.

Ниже приводится рисунок, поясняющий работу фильтра с ускорителем.

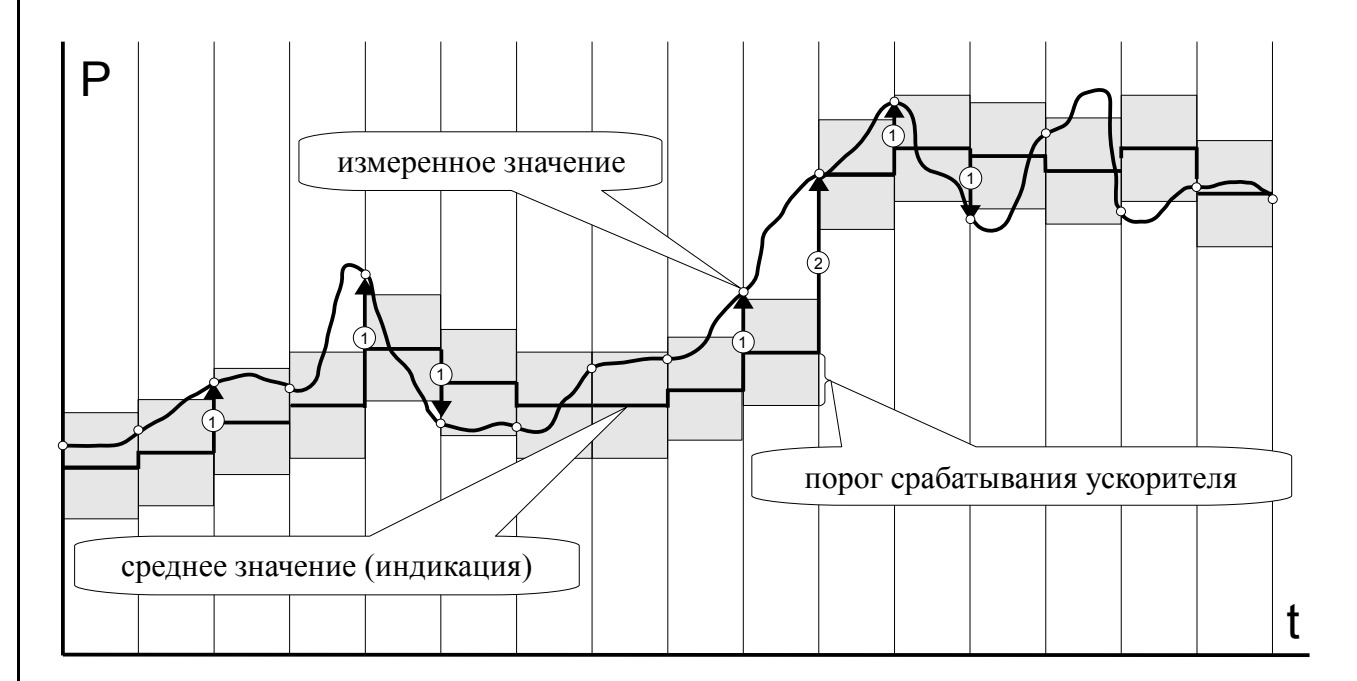

- отклонение, превышающее порог первый раз (после отсутствия превышения, превышения с другим знаком или ускоренного перехода к новому значению);  $\odot$ 

- отклонение, превышающее порог, второй раз подряд (с тем же знаком).  $(2)$ 

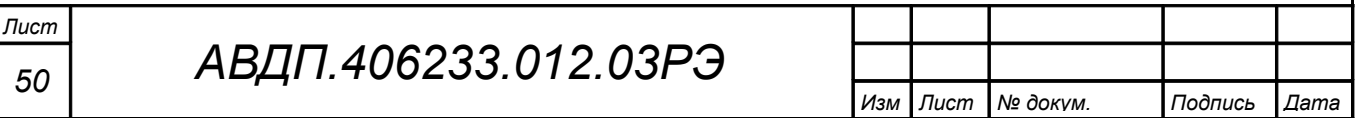

<span id="page-50-0"></span>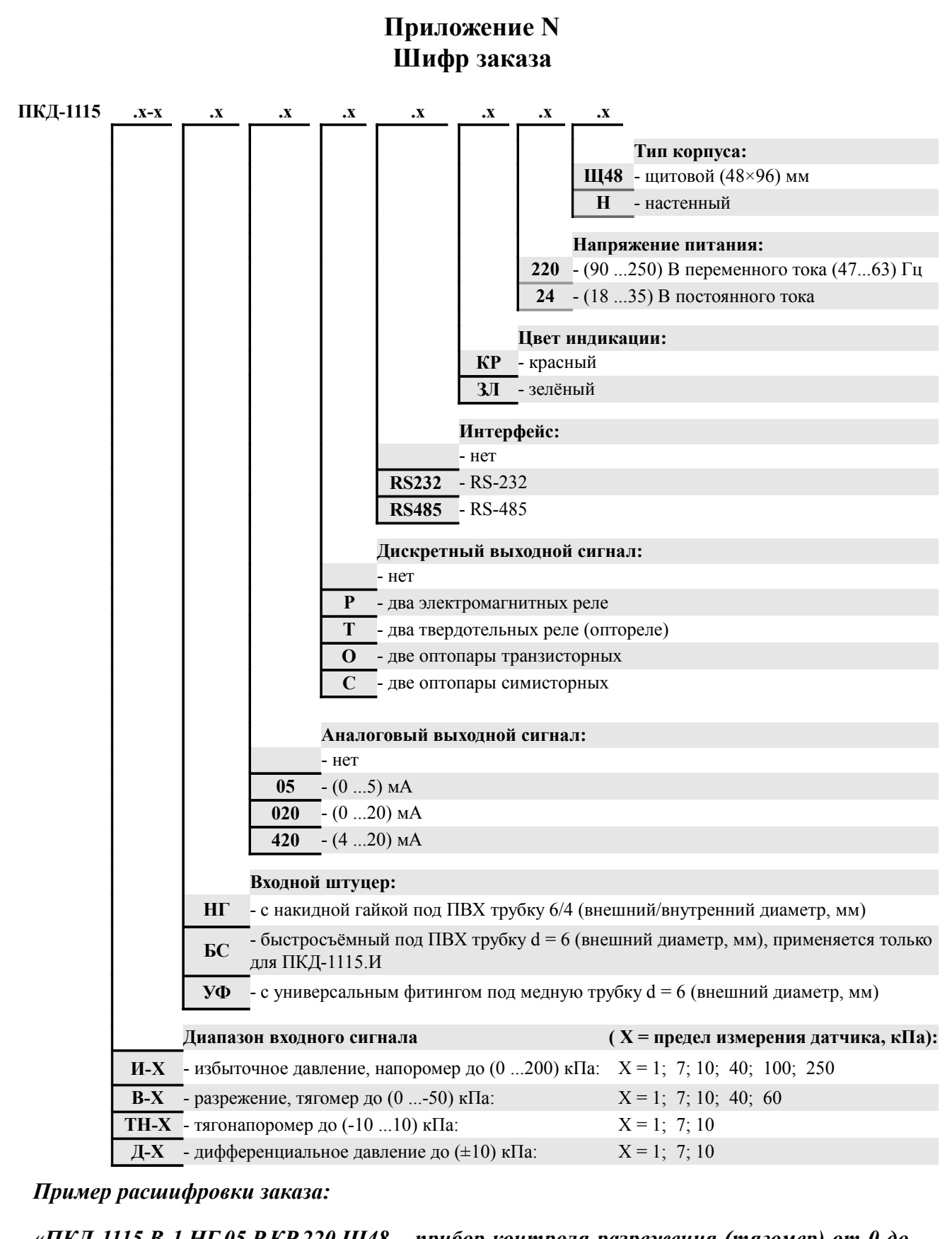

*«ПКД-1115.В-1.НГ.05.Р.КР.220.Щ48 – прибор контроля разрежения (тягомер) от 0 до минус 250 Па, входной штуцер с накидной гайкой под ПВХ трубку d = 6 мм (толщина стенки 1 мм), выходной сигнал (0… 5) мА, тип дискретных выходов – электромагнитное реле, цвет индикатора – красный, напряжение питания 220 В, для щитового монтажа».*

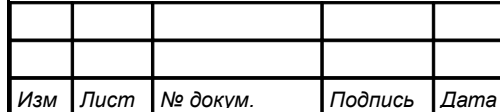

# *АВДП.406233.012.03РЭ*

*Лист 51*

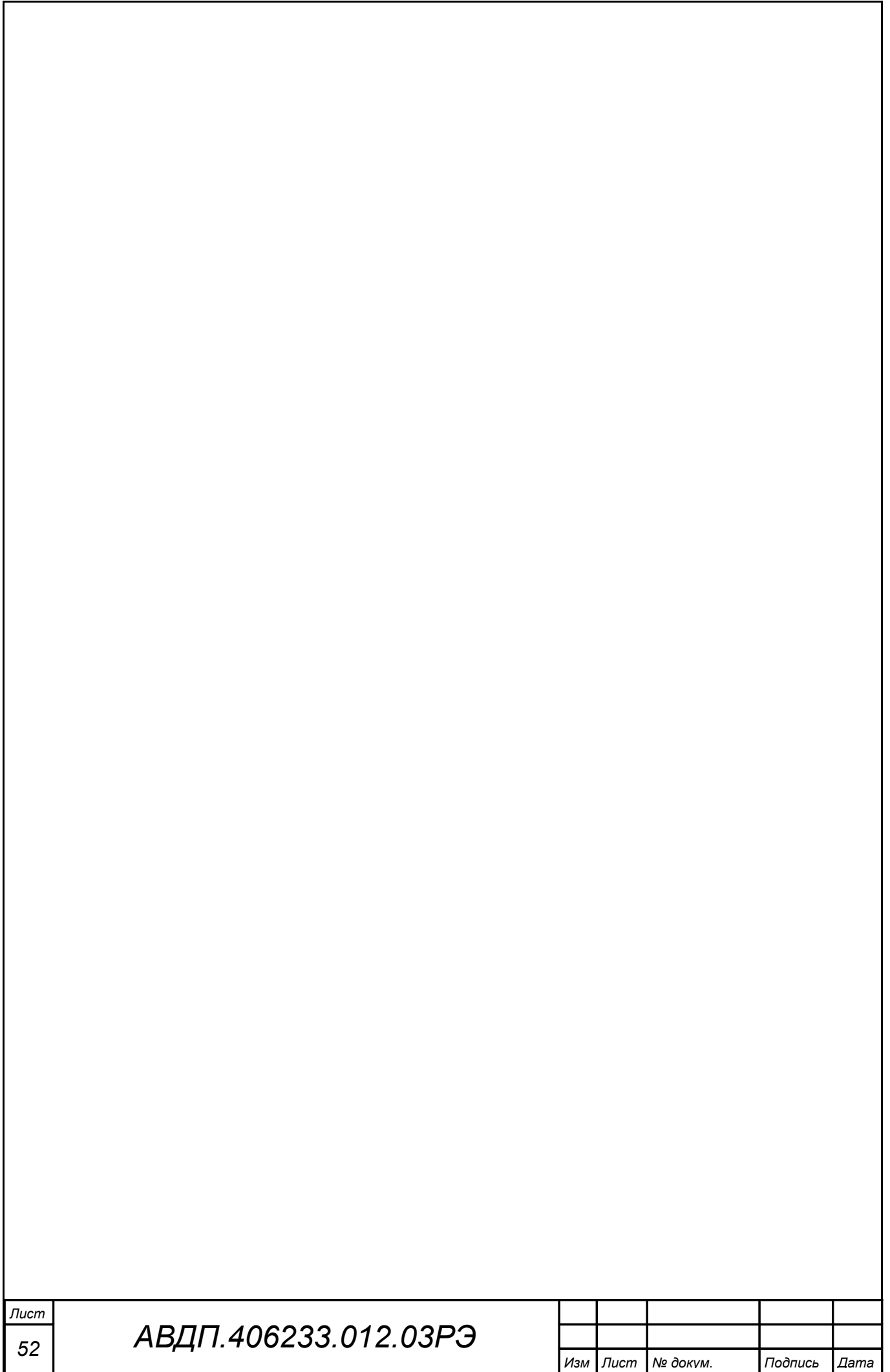

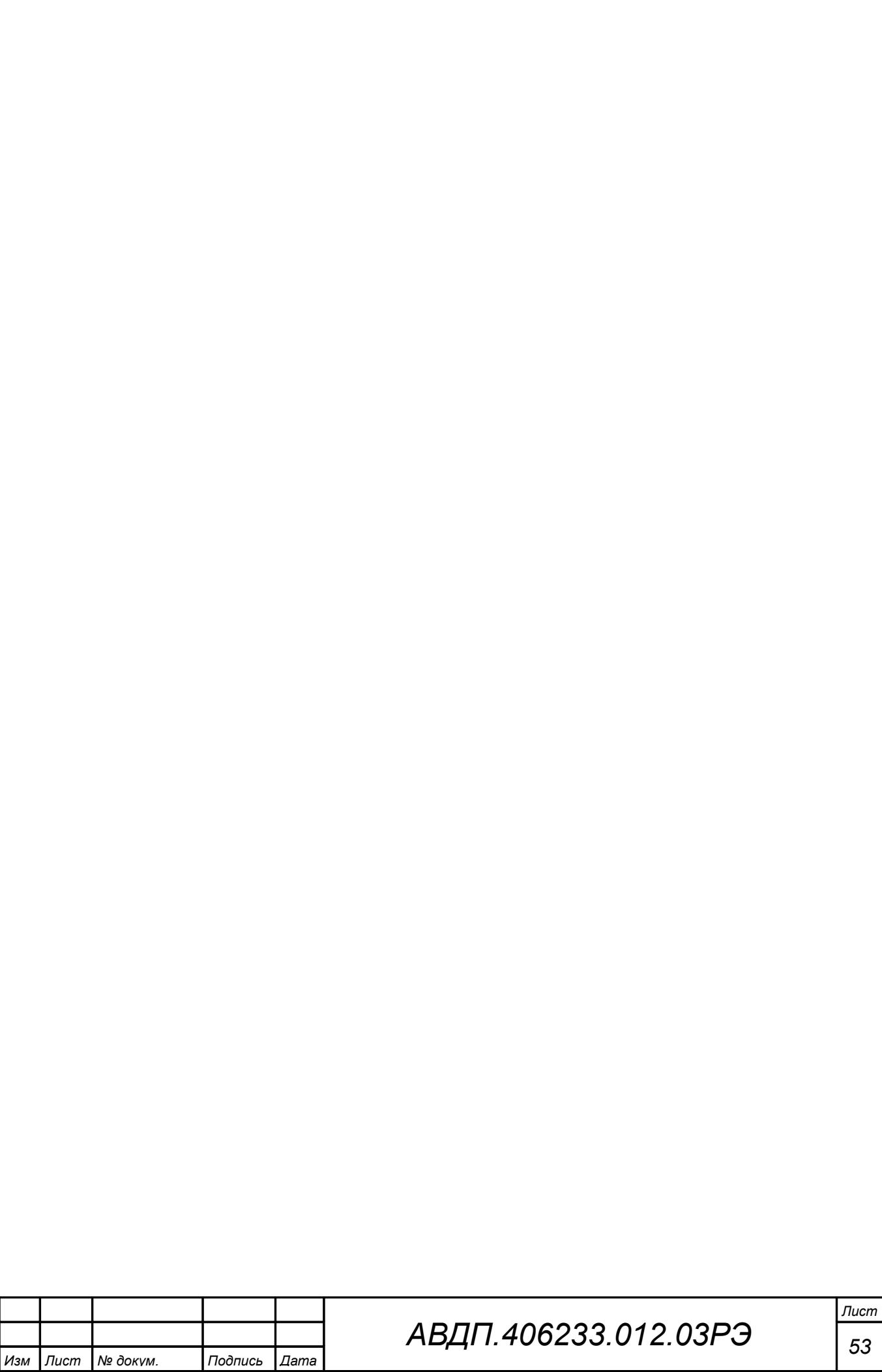

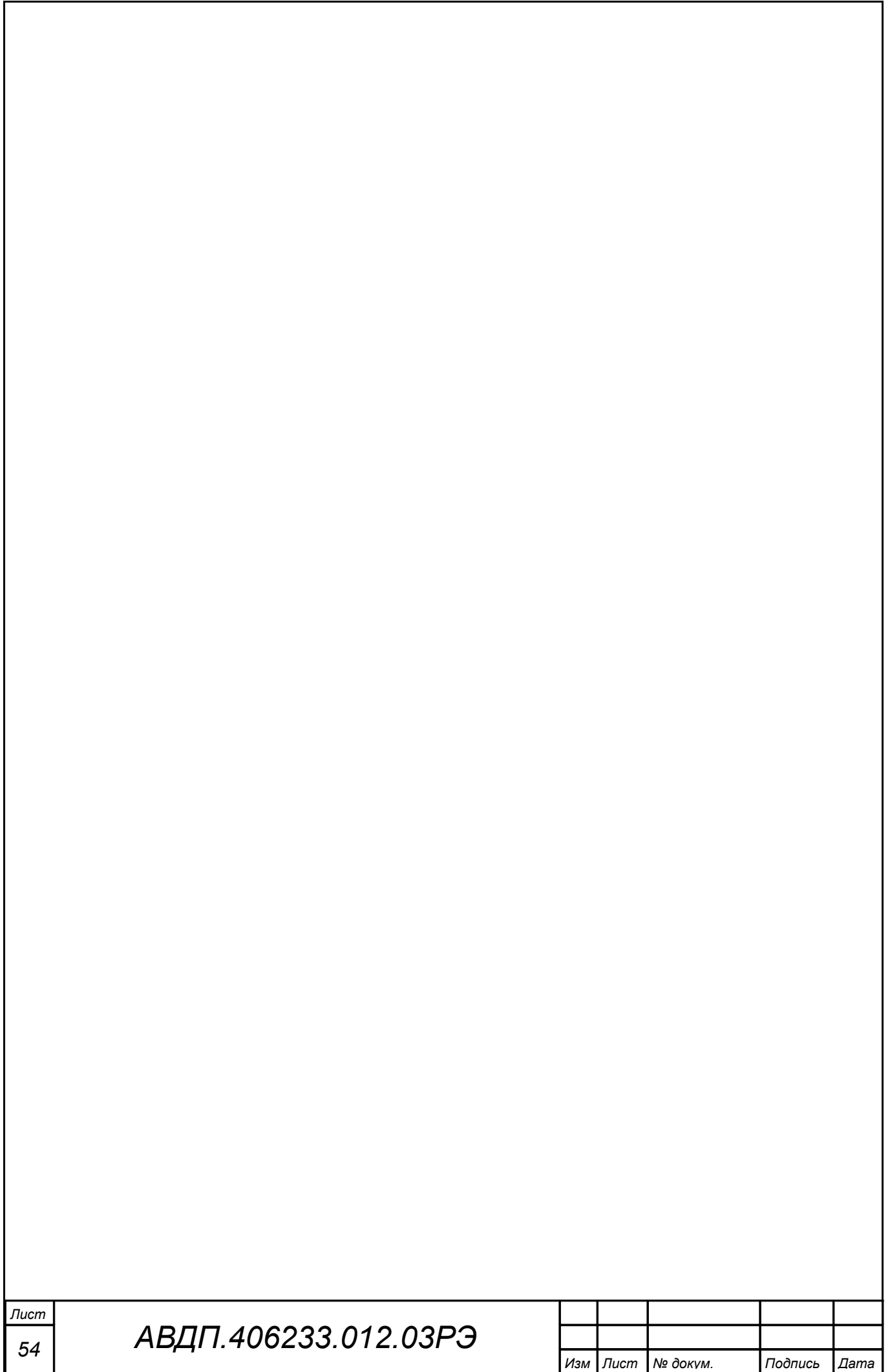

<span id="page-54-0"></span>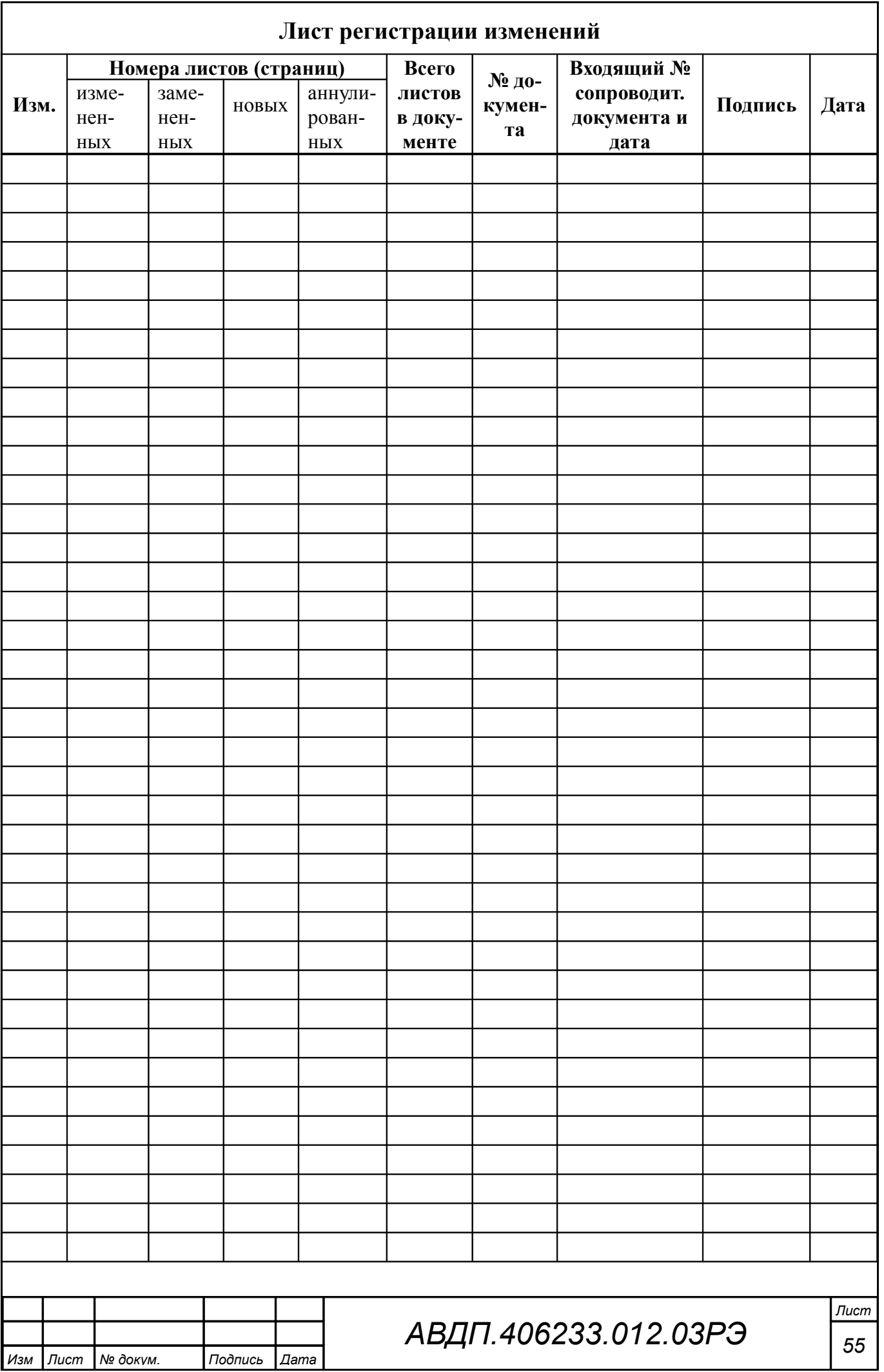

ЗАО «Научно-производственное предприятие «Автоматика» 600016, Россия, г. Владимир, ул. Большая Нижегородская, д. 77 Тел.: +7(4922) 475-290, факс: +7(4922) 215-742 e-mail: [market@avtomatica.ru](mailto:market@avtomatica.ru) [http://www.avtomatica.ru](http://www.avtomatica.ru/)